# SPLUNK ESSENTIALS

# A SUMMARY BY DR. ALVIN ANG

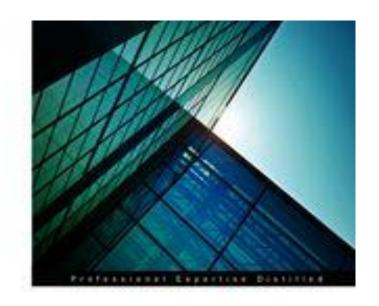

# Splunk Essentials

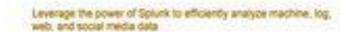

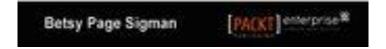

# **CONTENTS**

| Chapter 1: Introduction to Splunk                          | 4  |
|------------------------------------------------------------|----|
| Part I: Theory                                             |    |
| Functions of Splunk                                        |    |
| ·                                                          |    |
| Data Collection                                            |    |
| Data Indexing  Data Searching                              |    |
| Data Analysis                                              |    |
| Big Data                                                   |    |
| Three Vs:                                                  |    |
| Volume:                                                    |    |
| Variety:                                                   |    |
| Velocity:                                                  |    |
| Streaming Data                                             |    |
| Latency of data                                            |    |
| Sparseness of Data                                         |    |
| Splunk Data Sources                                        |    |
| Machine data                                               |    |
| Web Logs                                                   |    |
| Data Files                                                 |    |
| Social Media Data                                          |    |
| Splunk Events / Event Types / Source Types / Fields        |    |
| Events                                                     |    |
| Event types                                                |    |
| Source Types                                               |    |
| Fields                                                     |    |
|                                                            |    |
| Part II: Practice                                          |    |
| Step 1: Install Splunk                                     |    |
| Step 2: Download Tutorial Data                             |    |
| Step 3: Add Data Into Splunk                               |    |
| Step 4: Finding Your Way Back To The Search Box            | 21 |
| Chapter 2: How to Delete Data from Splunk                  | 24 |
| Chapter 3: Search Processing Language (SPL)                | 28 |
| Part I: Theory                                             |    |
|                                                            |    |
| Part II: Practical                                         |    |
| Practice 1: Buttercupgames                                 |    |
| Lesson Learn: Search box is not Case Sensitive (caps lock) |    |
| Practice 2: Buttercupgames date_wday="Wednesday"           |    |
| Practice 3: Wild Card fail*                                |    |
| Lesson Learnt: Wild Card is represented by *               |    |
| Practice 4: AND / OR                                       | 32 |

|          | Lesson Learnt → There is an Implied "AND" between words in the search box                                                                                                    |                |
|----------|----------------------------------------------------------------------------------------------------|----------------|
|          | Practice 5: Creating a Count of Product IDs                                                                                                    | 37             |
|          | Practice 6: Trying out the Eval and Stats function together                                                                                                    | 39             |
|          | Practice 7: Trying out the Timechart command                                                                                                    | 42             |
|          | Practice 8: Trying out the Visualization                                                                                                    | 43             |
|          | Practice 9: Trying out the TOP Command                                                                                                    | 45             |
|          | Practice 10: Another way of using the TOP Command                                                                                                    | 47             |
|          | Practice 11: Day of the Week                                                                                                    | 49             |
|          | Practice 12: Tagging                                                                                                    | 51             |
|          | Practice 13: Saving Event Types                                                                                                    | 54             |
|          | Practice 14: Deleting Event Types                                                                                                    | 57             |
|          | Practice 15: Creating Reports                                                                                                    | 58             |
|          | Practice 16: Creating Dashboards                                                                                                    | 62             |
|          | Practice 17: Creating a Bar Chart                                                                                                    | 66             |
|          | Practice 18: Creating a Stacked Bar Chart                                                                                                    | 71             |
|          | Practice 19: How to Format the Legend                                                                                                    | 74             |
|          | Practice 20: Creating a Sparkline Panel                                                                                                    | 75             |
|          | Practice 21: Creating a Line Plot                                                                                                    | 76             |
|          | Practice 22: Creating a Radial Gauge                                                                                                    | 78             |
|          | Practice 23: Creating a Marker Gauge                                                                                                    | 79             |
|          | Practice 24: Creating a Pivot Table                                                                                                    | 81             |
| Annon    | dix                                                                                                    | 07             |
| Appen    | //X                                                                                                    | 07             |
| Type     | s of SPL Command                                                                                                    | 87             |
| 1.       | Filter                                                                                                    | 87             |
|          | 1a. search function                                                                                                    | 87             |
|          | 1b. where function                                                                                                    |                |
|          | 1b. where function                                                                                                    | 87             |
|          | 1c. dedup function                                                                                                    |                |
|          |                                                                                                    | 88             |
| 2.       | 1c. dedup function                                                                                                    | 88<br>88       |
| 2.       | 1c. dedup function                                                                                                    | 88<br>88       |
| 2.       | 1c. dedup function                                                                                                    | 88<br>89<br>89 |
| 2.       | 1c. dedup function                                                                                                    | 88<br>89<br>89 |
| 2.       | 1c. dedup function                                                                                                    |                |
|          | 1c. dedup function                                                                                                    |                |
| 3.       | 1c. dedup function  1d. head/tail function  Sort  2a. sort 0 anyfield  2b.sort 1000 fieldone -fieldtwo  2x.sort -fieldone, +fieldtwo  Group  Report  4a. top/rare function                                                                                                    |                |
| 3.       | 1c. dedup function  1d. head/tail function  Sort  2a. sort 0 anyfield  2b.sort 1000 fieldone -fieldtwo  2x.sort -fieldone, +fieldtwo  Group  Report                                                                                                    |                |
| 3.       | 1c. dedup function  1d. head/tail function  Sort  2a. sort 0 anyfield  2b.sort 1000 fieldone -fieldtwo  2x.sort -fieldone, +fieldtwo  Group  Report  4a. top/rare function                                                                                                    |                |
| 3.       | 1c. dedup function  1d. head/tail function  Sort.  2a. sort 0 anyfield.  2b.sort 1000 fieldone -fieldtwo  2x.sort -fieldone, +fieldtwo  Group.  Report.  4a. top/rare function.  4b. stats function                                                                                  |                |
| 3.       | 1c. dedup function  1d. head/tail function  Sort.  2a. sort 0 anyfield.  2b.sort 1000 fieldone -fieldtwo  2x.sort -fieldone, +fieldtwo  Group.  Report  4a. top/rare function.  4b. stats function  4c. chart function                                                               |                |
| 3.<br>4. | 1c. dedup function  1d. head/tail function  Sort.  2a. sort 0 anyfield.  2b.sort 1000 fieldone -fieldtwo  2x.sort -fieldone, +fieldtwo.  Group.  Report.  4a. top/rare function.  4b. stats function  4c. chart function  4d. timechart function                                     |                |
| 3.<br>4. | 1c. dedup function  1d. head/tail function  Sort  2a. sort 0 anyfield                                                                                                    |                |
| 3.<br>4. | 1c. dedup function  1d. head/tail function  Sort.  2a. sort 0 anyfield.  2b.sort 1000 fieldone -fieldtwo  2x.sort -fieldone, +fieldtwo  Group.  Report.  4a. top/rare function.  4b. stats function  4c. chart function  4d. timechart function  Other.  5a. field                   |                |
| 3.<br>4. | 1c. dedup function  1d. head/tail function  Sort.  2a. sort 0 anyfield.  2b.sort 1000 fieldone -fieldtwo  2x.sort -fieldone, +fieldtwo  Group.  Report.  4a. top/rare function.  4b. stats function.  4c. chart function.  4d. timechart function.  Other.  5a. field.  5b. replace. |                |
| 3.<br>4. | 1c. dedup function 1d. head/tail function Sort                                                                                                    |                |

#### CHAPTER 1: INTRODUCTION TO SPLUNK

#### PART I: THEORY

#### FUNCTIONS OF SPLUNK

#### Data Collection

- Splunk frequently collects Machine Data.
- Machine Data is streaming data and Splunk can handle it.
- Splunk can also collect data from many other sources.

#### Data Indexing

- Before data can be searched, it needs to be indexed.
- Creating an index requires two steps: Parsing and Indexing.
  - Parsing = Separating the data into events or breaking up chunks of data,
    - It adds Metadata (= data about data), such as:
      - Host = what device did the data come from,
      - Source = where did the event originate from
      - Source-type = the format of the data,
      - Timestamps
  - o **Indexing** = breaks events into segments for easier searching.
    - Creates a structure for the index
    - Then writes the raw data and index files to disk.
    - With **indexing**, it's easier to search in Splunk for massive data.

### Data Searching

• Since Splunk indexes data before it is searched, the search process goes very quickly.

#### Data Analysis

• Splunk has a variety of default data visualizations for reports and dashboards,

#### **BIG DATA**

Three Vs:

#### Volume:

- Small Volume
  - Millions of Data = Megabytes
  - Billions of Data = Gigabytes,
- Big Data
  - Terabytes of Data
  - Petabytes
  - Exabytes

### Variety:

- o Big data includes all kinds of data = Structured / Semi-Structured / Unstructured
- o All data can be searched and processed quickly using the methods of Big Data.

#### Velocity:

- O Speed at which data enters the system.
- Example every day one Petabyte of Data enters the system = requires quick processing.

#### Streaming Data

- Much of Big Data does not need to be kept.
- For example: Mechanical plant.
  - o Many sensors that collect data on all parts of the assembly line.
  - o Much of it does not need to be kept for long period of time.
  - Only use of it is to alert a possible problem through noticing a bad trend

#### Latency of data

- Latency = how quick the data enters the system for analysis.
- If detect anomalies, Splunk can immediately shut down the system (presuming no latency in the data).

#### Sparseness of Data

- Very Sparse = Finding a needle in a haystack.
- Rare = A handful of cases
- Sparse = 0.01 to 1%
- Dense = 10%
- Example: Retail Data is sparse.

- o A store has many products but people buy very few items.
- o The store's database will show that most of the fields would be empty.
- We would say then that the data is sparse.

#### SPLUNK DATA SOURCES

#### Machine data

- Much of Splunk's data is machine data.
- Machine Data = data created each time a machine does something.
  - o From servers to
  - o Operating Systems to
  - o Controllers for robotic assembly arms.
- All machine data includes timestamp.
- If no timestamp is included, Splunk will find a date based on the file's last modification time.
- As a last resort, it will stamp the event with the time it was indexed into Splunk.

#### Web Logs

- Web Logs = How their website is used.
- Example:
  - o Which pages are visited most?
  - o Which pages have problems?
    - People leaving quickly
    - Discarded shopping carts,

#### Other aborted actions

#### Data Files

Splunk can read in data from all types of files.

#### Social Media Data

 Any Facebook (or any other social media) interaction creates a significant amount of data, even those that don't include many data-intensive acts, such as posting a picture, audio file, or a video.

#### SPLUNK EVENTS / EVENT TYPES / SOURCE TYPES / FIELDS

#### **Events**

- Events = a record of activity in a log file.
- Each Event has:
  - A timestamp
  - o Information about the system being tracked
- Without Events, there would be nothing to search, of course.

#### Event types

- Event Type = Categorizing similar events.
- It is field-defined by the user.
- Event Types allow us to make meaningful searches easily and quickly.

- One common reason for setting up an Event Type is to examine why a system has failed.
- Example: Failed Logins categorized as 1 Event Type → a search for failed logins can help pinpoint problems.

#### Source Types

- Source Type = determines what type of data it is so that Splunk can format it appropriately as it indexes it.
- Examples of Source Types:
  - o Access\_Combined, for NCSA combined format HTTP web server logs
  - O Apache\_Error, for standard Apache web server error logs
  - Cisco\_Syslog, for the standard syslog produced by Cisco network devices (including PIX firewalls, routers, and ACS), usually via remote syslog to a central log host
  - o Websphere\_Core, a core file export from WebSphere

#### Fields

- Fields are for Indexing and Searching.
- Every Event will create a number of Fields, example:
  - o Host
  - o Source
  - o Source type
  - Timestamp
- Fields are extracted from events at multiple points in the data processing pipeline that Splunk uses, and each of these fields includes a

- o Name → example: userid
- o Value → example: susansmith

#### PART II: PRACTICE

#### STEP 1: INSTALL SPLUNK

- Go to <a href="https://www.splunk.com/">https://www.splunk.com/</a>
- Sign up and install the Free version of Splunk.

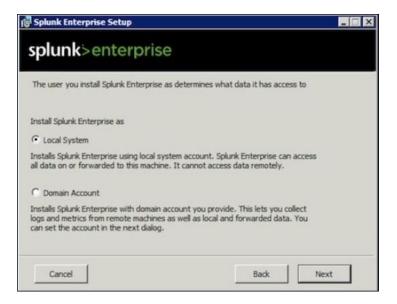

- Choose Local System.
- Key in your username / password... change them as you deem fit....

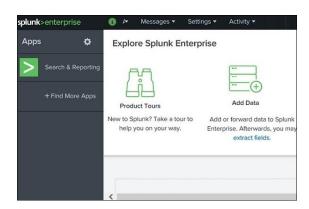

• After installation and running the software, it will open up in a browser and you will see the above picture.

#### STEP 2: DOWNLOAD TUTORIAL DATA

- Go to <a href="https://www.alvinang.sg/publications-1">https://www.alvinang.sg/publications-1</a>
- Scroll down all the way and find "Splunk Tutorial Files.zip"
- Download it.

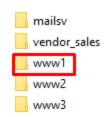

• Unzip the folder, open it and open "www1" on notepad.

```
access - Notepad
209.160.24.63 - - [23/May/2020:18:22:16]
                                                                "GET /product.screen?productId=WC-SH-A02&JSESSIONID=SD0SL6FF7ADFF4953 HTTP 1.
                                                                "GET /oldlink?itemId=EST-6&JSESSIONID=SDØSL6FF7ADFF4953 HTTP 1.1" 200 1748
                            [23/May/2020:18:22:16]
209.160.24.63 - -
209.160.24.63
                            [23/May/2020:18:22:17]
                                                                "GET /product.screen?productId=BS-AG-G09&JSESSIONID=SD0SL6FF7ADFF4953 HTTP 1.
209.160.24.63
                            [23/May/2020:18:22:19]
                                                                "POST /category.screen?categoryId=STRATEGY&JSESSIONID=SD0SL6FF7ADFF4953 HTTP
209.160.24.63 - -
                            [23/May/2020:18:22:20]
                                                                \verb|"GET /product.screen?productId=FS-SG-G03\&JSESSIONID=SD0SL6FF7ADFF4953 | \verb| HTTP 1.5 | \verb| And the state of the state of
                            [23/May/2020:18:22:20]
209.160.24.63 -
                                                                 POST /cart.do?action=addtocart&itemId=EST-21&productId=FS-SG-G03&JSESSIONID="
                                                                "POST /cart.do?action=purchase&itemId=EST-21&JSESSIONID=SD0SL6FF7ADFF4953 HTT
209.160.24.63
                            [23/May/2020:18:22:21]
209.160.24.63
                             [23/May/2020:18:22:22]
                                                                "POST /cart/success.do?JSESSIONID=SD0SL6FF7ADFF4953 HTTP 1.1" 200 3280 "http:
                                                                "GET /cart.do?action=remove&itemId=EST-11&productId=WC-SH-A01&JSESSIONID=SD0S
209.160.24.63 -
                            [23/May/2020:18:22:21]
                                                                "GET /oldlink?itemId=EST-14&JSESSIONID=SD0SL6FF7ADFF4953 HTTP 1.1" 200 1352
209.160.24.63
                            [23/May/2020:18:22:22]
112.111.162.4
                            [23/May/2020:18:26:36]
                                                                "GET /product.screen?productId=WC-SH-G04&JSESSIONID=SD7SL8FF5ADFF4964 HTTP 1.
112.111.162.4
                            [23/May/2020:18:26:37]
                                                                "POST /cart.do?action=addtocart&itemId=EST-18&productId=WC-SH-G04&JSESSIONID=
112.111.162.4
                            [23/May/2020:18:26:38]
                                                                "POST /cart.do?action=purchase&itemId=EST-18&JSESSIONID=SD7SL8FF5ADFF4964 HTT
                            [23/May/2020:18:26:38]
112.111.162.4
                                                                  POST /cart/error.do?msg=CreditDoesNotMatch&JSESSIONID=SD7SL8FF5ADFF4964 HTTP
                            [23/May/2020:18:26:37]
                                                                "GET /category.screen?categoryId=NULL&JSESSIONID=SD7SL8FF5ADFF4964 HTTP 1.1
112.111.162.4
112.111.162.4 -
                            [23/May/2020:18:26:38]
                                                                "GET /oldlink?itemId=EST-7&JSESSIONID=SD7SL8FF5ADFF4964 HTTP 1.1" 503 1207
                                                                "GET /cart.do?action=addtocart&itemId=EST-16&productId=DC-SG-G02&JSESSIONID=S
74.125.19.106
                            [23/May/2020:18:32:15]
74.125.19.106
                            [23/May/2020:18:32:15]
                                                                "GET /category.screen?categoryId=NULL&JSESSIONID=SD4SL7FF10ADFF4998 HTTP 1.1
                              [23/May/2020:18:36:02]
117.21.246.164
                                                                  "POST /cart.do?action=changequantity&itemId=EST-21&productId=WC-SH-A01&JSESS
117.21.246.164
                              [23/May/2020:18:36:03]
                                                                  "POST /cart.do?action=addtocart&itemId=EST-27&productId=DC-SG-G02&JSESSIONID
                                                                  "GET /category.screen?categoryId=STRATEGY&JSESSIONID=SD9SL6FF8ADFF5015 HTTP
117.21.246.164
                              [23/May/2020:18:36:03]
117.21.246.164
                              [23/May/2020:18:36:03]
                                                                  "GET /cart.do?action=view&itemId=EST-19&productId=DB-SG-G01&JSESSIONID=SD9SL
                              [23/May/2020:18:36:05]
117.21.246.164
                                                                  "POST /product.screen?productId=DB-SG-G01&JSESSIONID=SD9SL6FF8ADFF5015 HTTP
117.21.246.164
                              [23/May/2020:18:36:06]
                                                                  "GET /category.screen?categoryId=ACCESSORIES&JSESSIONID=SD9SL6FF8ADFF5015 HT
                              [23/May/2020:18:36:07]
                                                                  "GET /oldlink?itemId=EST-17&JSESSIONID=SD9SL6FF8ADFF5015 HTTP 1.1" 200 924
117.21.246.164
117.21.246.164
                              [23/May/2020:18:36:07]
                                                                  "GET /product.screen?productId=FI-AG-G08&JSESSIONID=SD9SL6FF8ADFF5015 HTTP 1
                                                                         /category.screen?categoryId=NULL&JSESSIONID=SD9SL6FF8ADFF5015 HTTP 1.1"
117.21.246.164
                              [23/May/2020:18:36:07]
117.21.246.164
                              [23/May/2020:18:36:08]
                                                                  "GET /product.screen?productId=WC-SH-G04&JSESSIONID=SD9SL6FF8ADFF5015 HTTP 1
                                                                  "GET /category.screen?categoryId=ARCADE&JSESSIONID=SD9SL6FF8ADFF5015 HTTP 1.
117.21.246.164
                              [23/May/2020:18:36:08]
91.205.189.27
                            [23/May/2020:18:46:23]
                                                                  GET /product.screen?productId=CU-PG-G06&JSESSIONID=SD8SL8FF3ADFF5080 HTTP 1.
91.205.189.27
                             [23/May/2020:18:46:24]
                                                                "POST /cart.do?action=addtocart&itemId=EST-12&productId=CU-PG-G06&JSESSIONID=
91.205.189.27
                            [23/May/2020:18:46:25]
                                                                "POST /cart.do?action=purchase&itemId=EST-12&JSESSIONID=SD8SL8FF3ADFF5080 HTT
```

• You will see that the above .txt file is a log file containing the digital trail of a customer on the website <a href="https://www.buttercupgames.com">www.buttercupgames.com</a>.

#### STEP 3: ADD DATA INTO SPLUNK

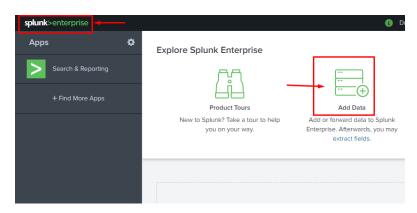

#### Follow guides for onboarding popular data sources

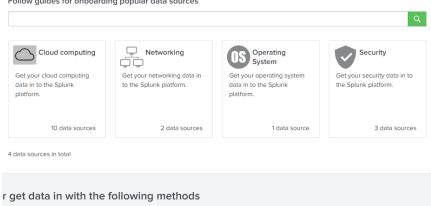

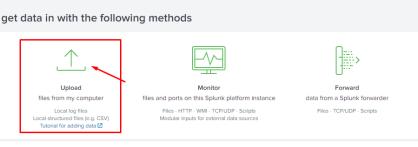

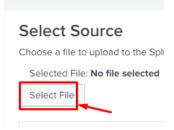

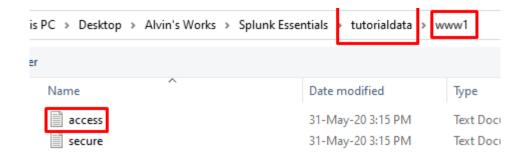

• Navigate to tutorialdata → www1 → access → upload it.

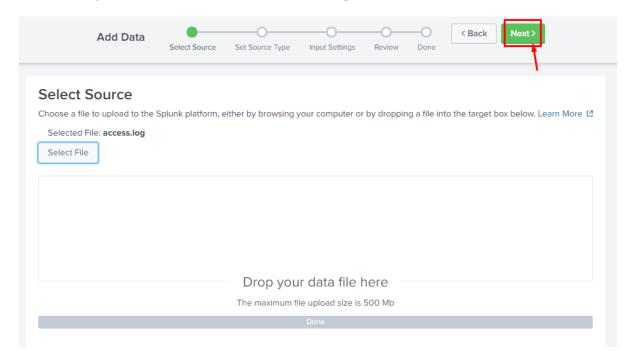

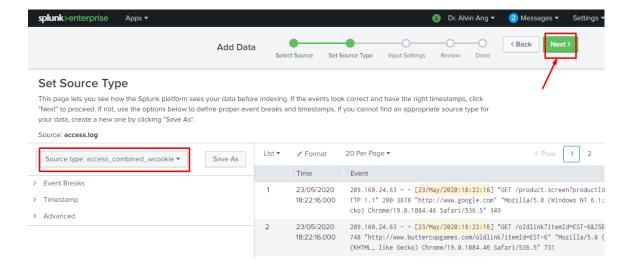

Figure 1: Automatic Source Type

• Figure 1 shows that the "Source Type" has been automaticall selected for you.

| Sourcetype      | Used for                                                                                       |
|-----------------|------------------------------------------------------------------------------------------------|
| access_combined | A standardized format for text files used by HTTP web servers when generating server log files |
| cisco_syslog    | Cisco standard system logs                                                                     |
| apache_error    | Errors                                                                                         |

- The "access\_combined\_wcookie" indicates that each cookie set during an HTTP request is logged.
- By typing the following into the search bar (later on): sourcetype=access\_combined\_wcookie → This will pull up the web server logs with this sourcetype so you can then use them for analysis.

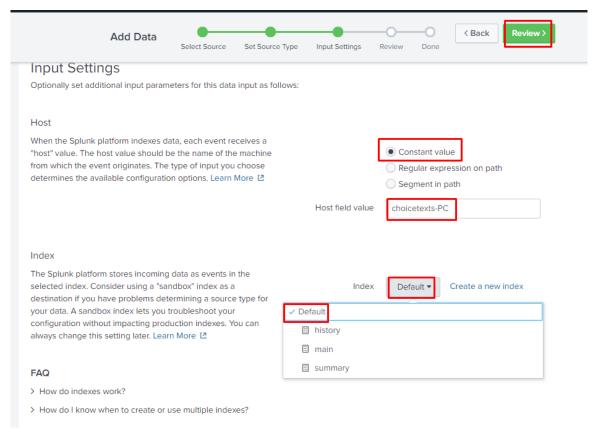

- Choose your Host Name and Index
  - Host Name = the name where you "host" your data. In this case, I host it on my laptop (choicetexts-PC)
  - Index = When the Splunk platform indexes raw event data, it transforms the data into searchable events and stores those events in the index.
  - When you add data to the Splunk platform, consider creating indexes for retention, or logical groupings.

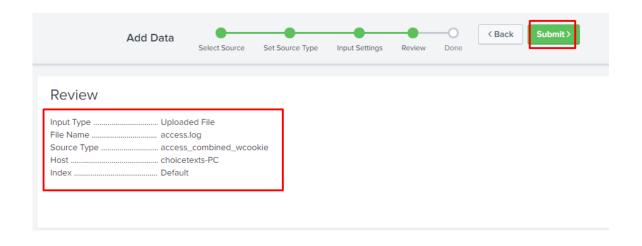

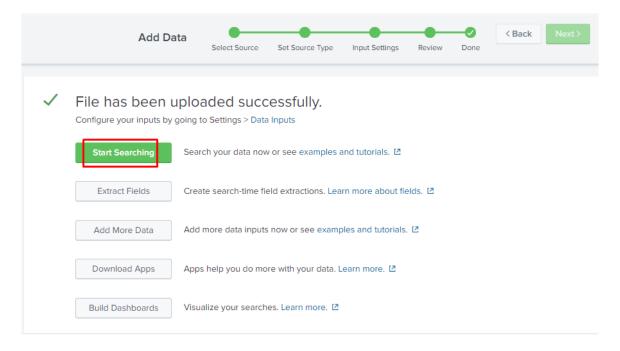

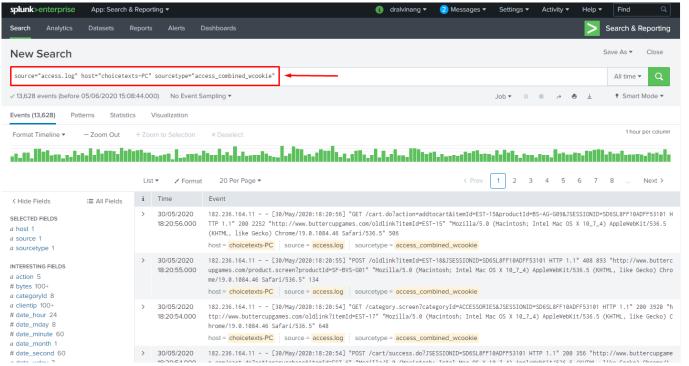

- After you click on "Start Searching", you will come to this page above.
- Notice that in the search box:
  - o source="access.log"
  - o host="choicetexts-PC"
  - o sourcetype="access\_combined\_wcookie"
- Has been typed out for you.
- Which also means that all events with
  - o source="access.log"
  - o host="choicetexts-PC"
  - o sourcetype="access\_combined\_wcookie"
- will be searched out for you.

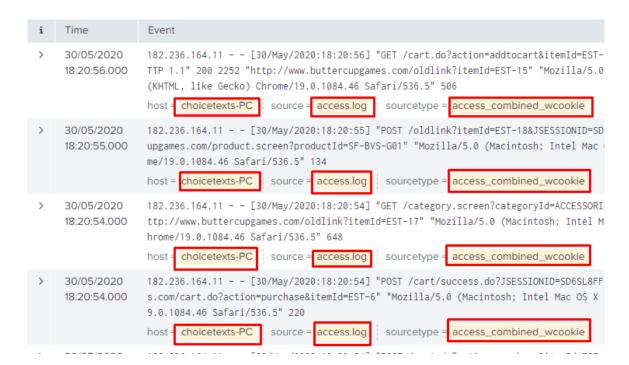

#### • Thus, note that:

- o Host here refers to the location which hosts the data → choicetexts-PC
- O Source refers to the file (access.log) notepad which stores the log information
- Sourcetype is coined as "access\_combined\_wcookie" because it is the "type" of file for web logs.

## **Data Summary**

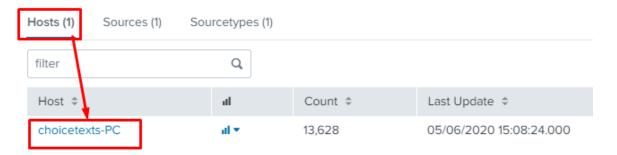

# **Data Summary**

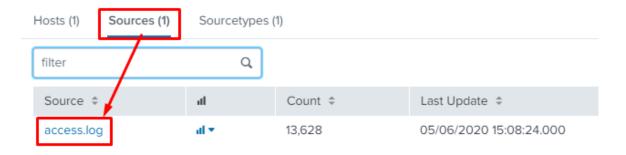

# **Data Summary**

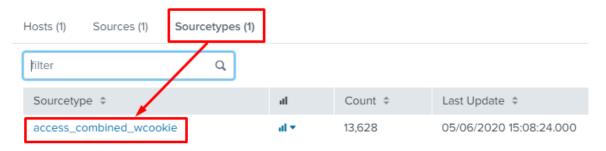

#### STEP 4: FINDING YOUR WAY BACK TO THE SEARCH BOX

- Presume you accidentally lost your way
- But you want to head back to the original search page which shows all results

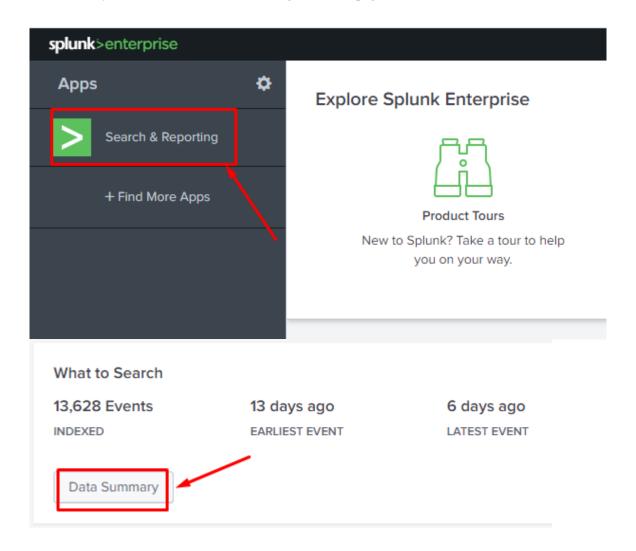

### **Data Summary**

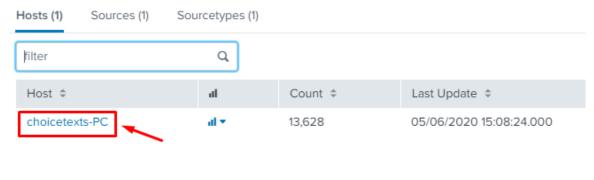

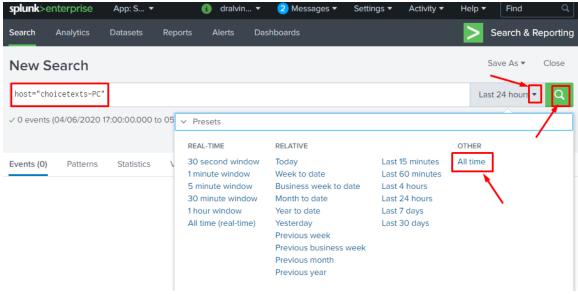

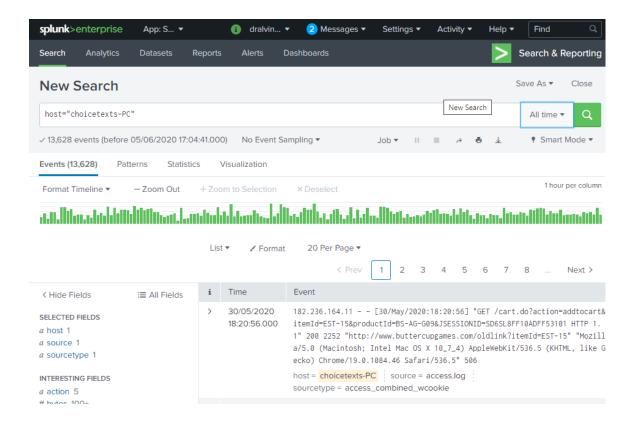

You will return to the original page with ALL data.

#### CHAPTER 2: HOW TO DELETE DATA FROM SPLUNK

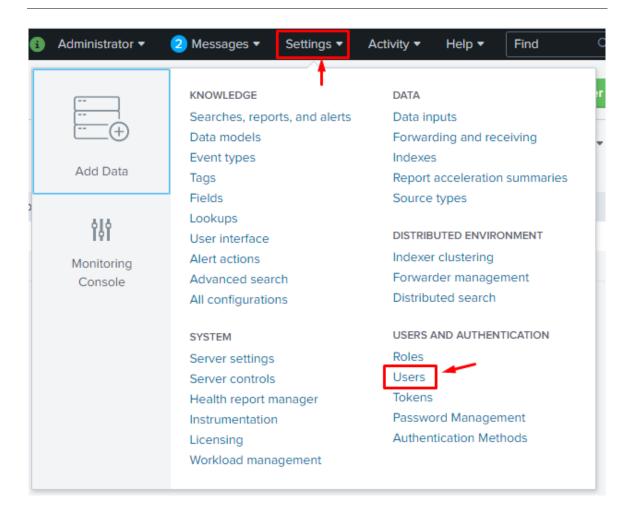

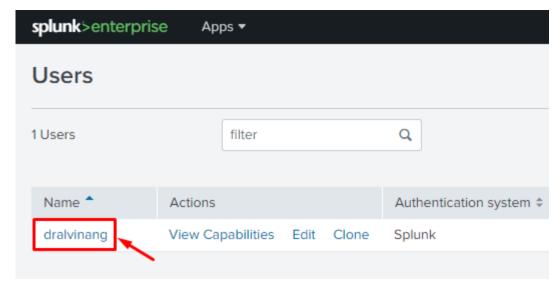

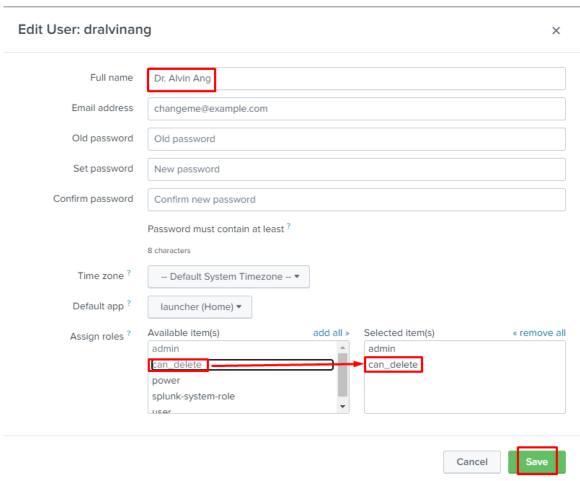

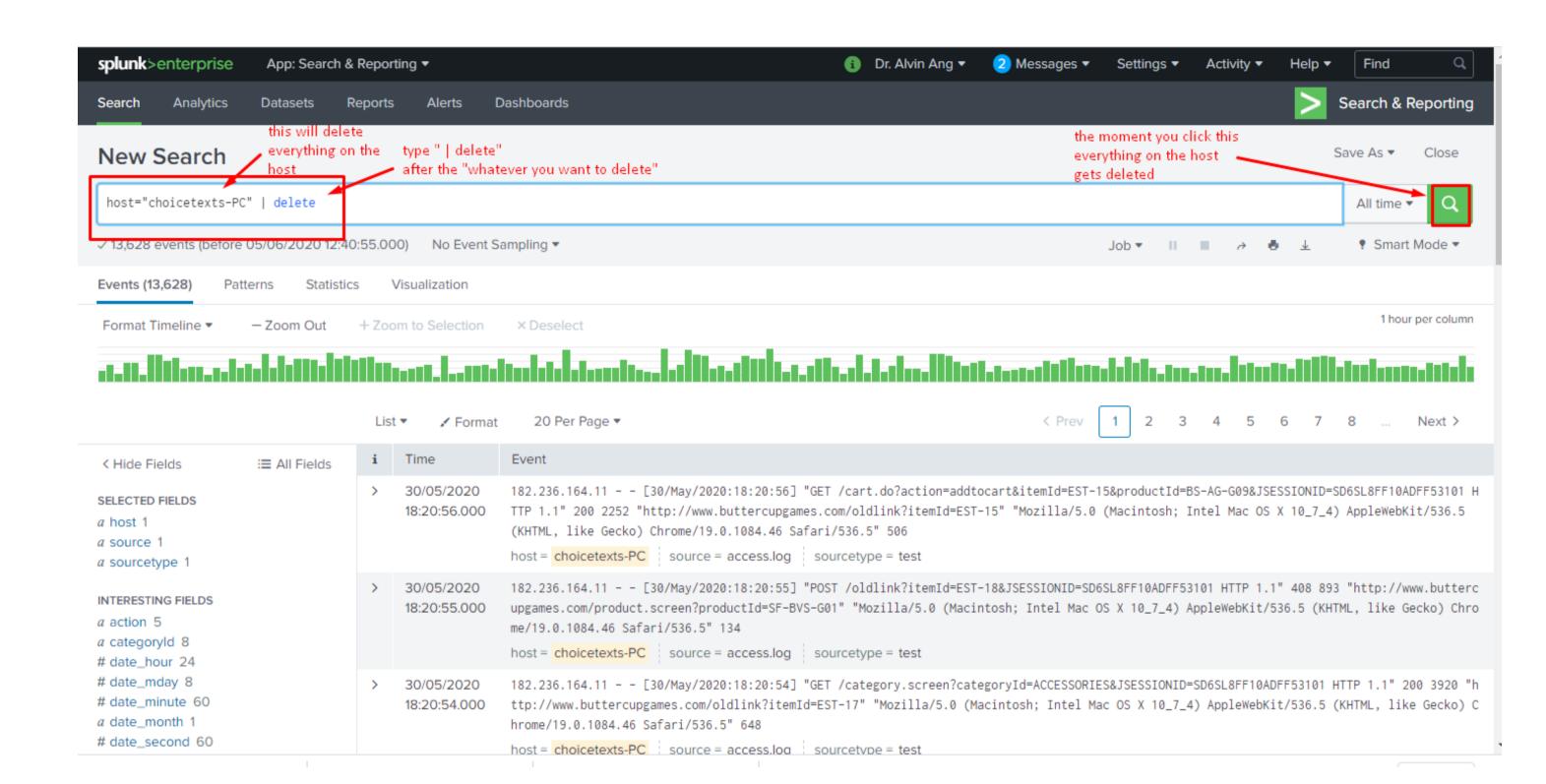

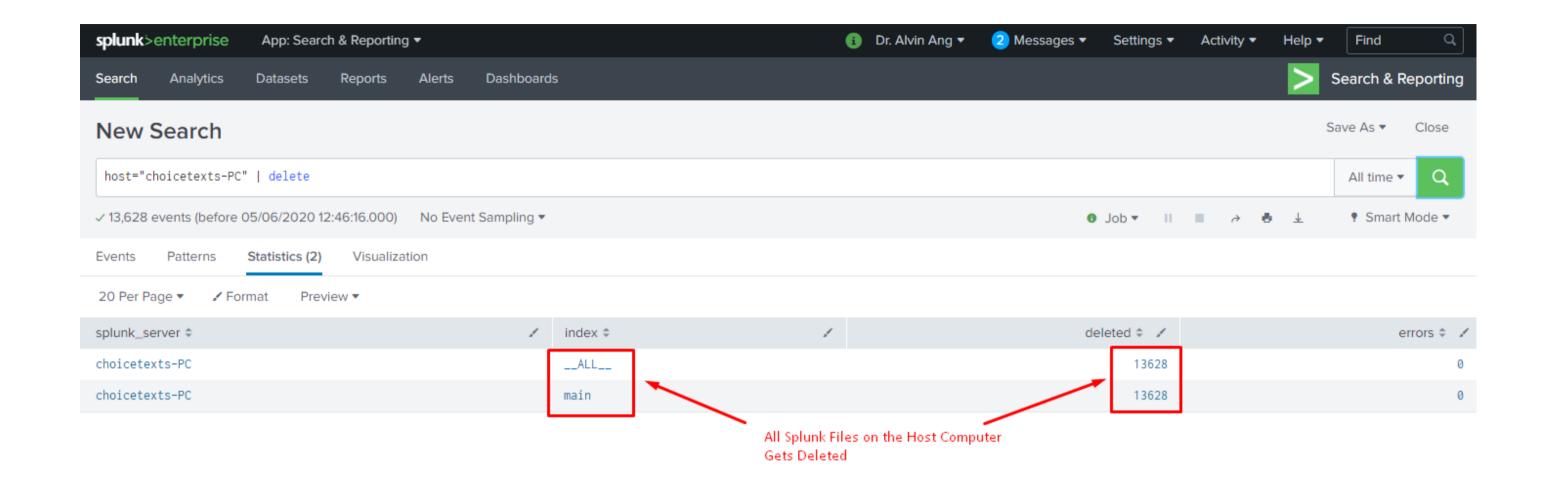

#### CHAPTER 3: SEARCH PROCESSING LANGUAGE (SPL)

#### PART I: THEORY

- In Chapter 1, we learnt how to Add Data into Splunk.
- In doing so, we have Indexed our Data.
- Now, we can begin to Search the Data.
- The default application for Splunk is the Search Application.
- Searches are made using the **Search Processing Language (SPL)**.

#### PART II: PRACTICAL

#### Practice 1: Buttercupgames

- Type 'buttercupgames' into the search box.
- All events with the word 'buttercupgames' will appear.

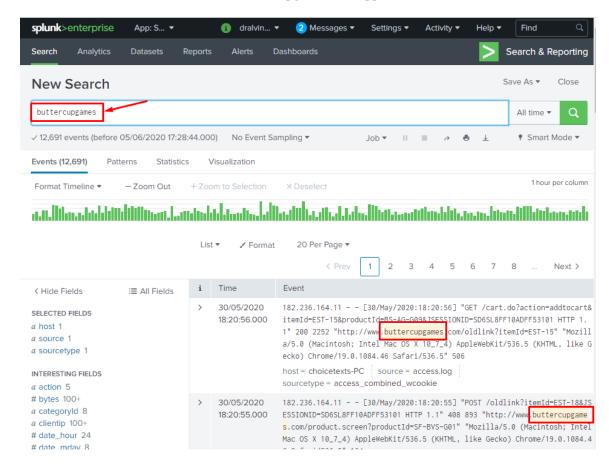

#### Lesson Learn: Search box is not Case Sensitive (caps lock).

- In order to ensure Case Sensitivity....
  - o CASE(Buttercup)
  - o CASE(buttercup)
  - o CASE (BUTTERCUP)

Practice 2: Buttercupgames date\_wday="Wednesday"

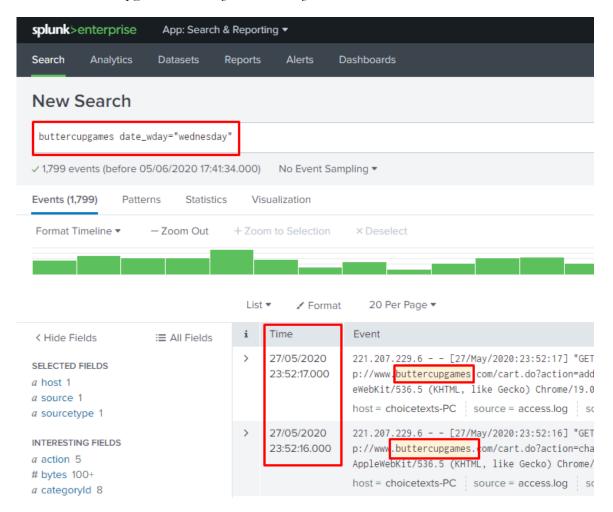

- Type 'buttercupgames date\_wday="wednesday" " into the search box.
- All events with the word 'buttercupgames' AND appearing on Wednesdays will appear.

- From this Practice Onwards, we shall
  - Delete ALL data from Splunk (refer Chapter 2 on how to do this)
  - Add Data → the entire tutorial.zip into Splunk (refer Chapter 1 on how to do this)
- Presume that you have already Deleted ALL Data + Add the tutorial.zip entire folder into Splunk, you should now see this...there are 109,864 Events.

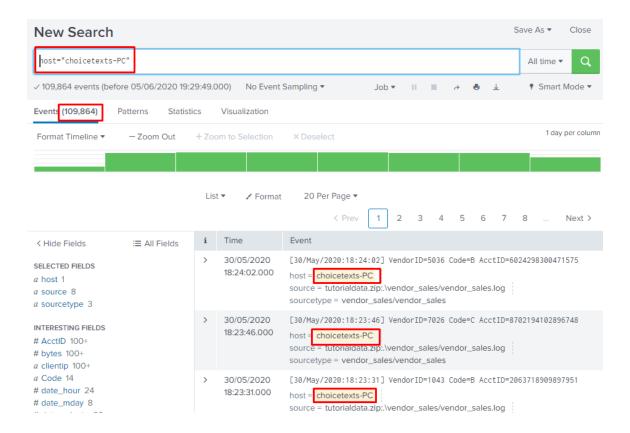

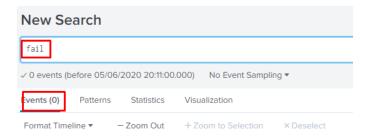

- If you were to type in just "fail" in the search box... you will realize that there are zero events.
- However, if you type in "fail\*", you get all events with the words "Failed" / "Failing" / "Fail".
- In other words, the \* behind the "fail" represents a *Wild Card* → Anything that comes after "fail" will be searched.

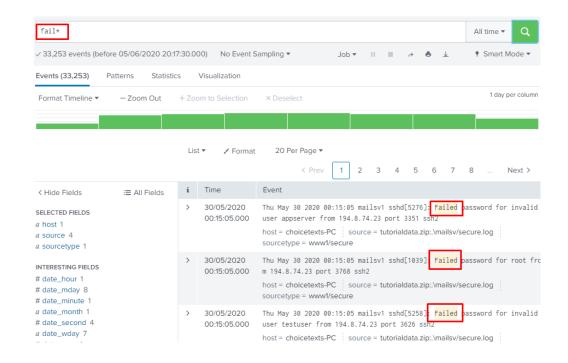

# Lesson Learnt: Wild Card is represented by \*

- Example: \*log\* will give all words that contain the 3 alphabets "log"
- Example ...logo...blog... will all be picked up by the search.

#### Practice 4: AND / OR

• We key in "fail\* AND password" in the search box

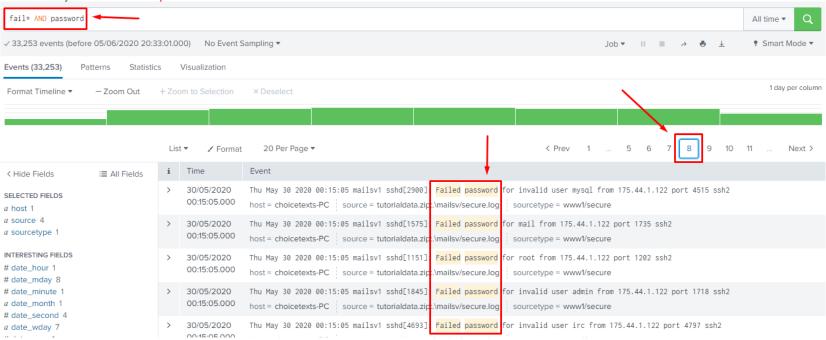

- Search results return Events that contain the words both "Failed" and "Password".
- That means, should the Event only contain one word... either "Failed" or "Password", it will not be shown.
- We take note of page 8 so that we can refer to it in the next few examples.

• We now key in "fail\* password" in the search box

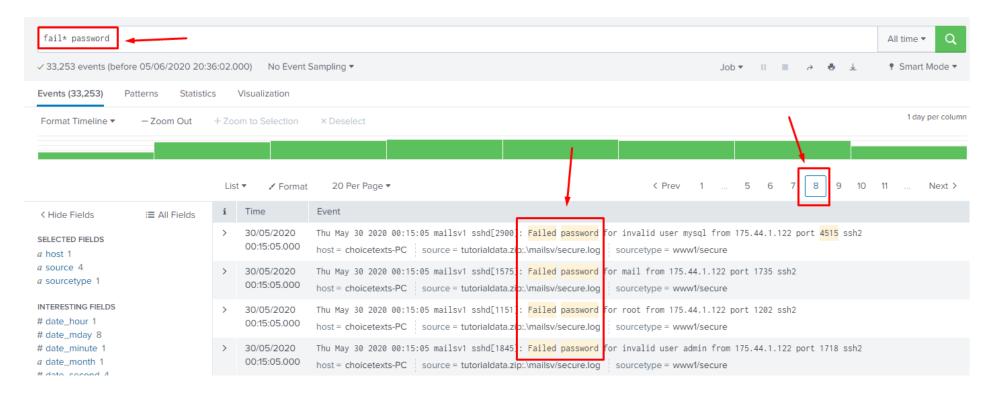

- Notice that the results show that there is No difference between "fail\* AND password" and "fail\* password"?
- This means that Splunk understands the "space between words" are taken as "AND".

#### Lesson Learnt → There is an Implied "AND" between words in the search box

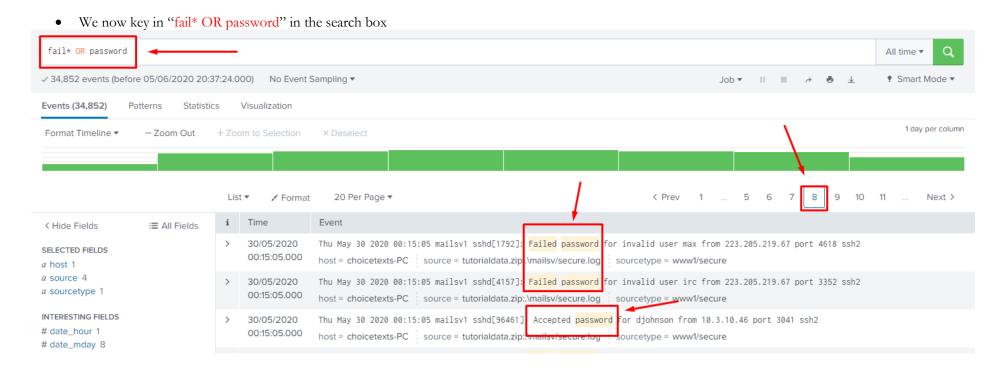

Notice on Page 8, we now have Events that include either word "fail\*" OR "password".

# Practice 5: Creating a Count of Product IDs

• Type { buttercupgames | stats count(productId)} into the search box.

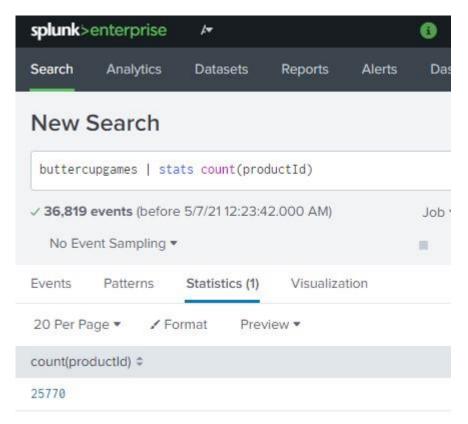

- We can see that the count of all the events with productId is shown.
- However, though useful, this is not what we are looking for here.

Type {buttercupgames | stats count by productid} into the search box

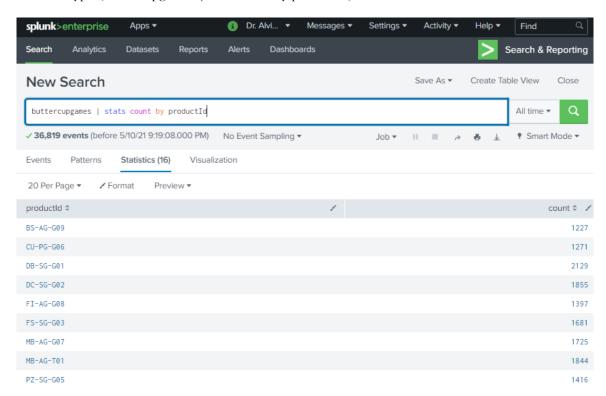

- We get the individual counts for each productId value, so we know precisely how many were sold during the time period.
- Refer to Appendix: 4b. stats function for more stats functions.

### Practice 6: Trying out the Eval and Stats function together

• Refer to Appenfix: 5c. eval to take a look at some Eval functions available, such as:

| Eval function       | Description                                                             | Example                                                        |  |  |  |
|---------------------|-------------------------------------------------------------------------|----------------------------------------------------------------|--|--|--|
| case(X, "Y",)       | Using pairs of arguments,<br>X and Y, where X is TRUE,<br>return Y.     | <pre>case(error == 404, "Not found", error == 200, "OK")</pre> |  |  |  |
| ceil(X)             | Gives the ceiling of a number.                                          | ceil(2.2)                                                      |  |  |  |
| if(X,Y,Z)           | If X is TRUE, result is Y. If X is FALSE, result is Z.                  | <pre>if(error ==404, "Not found", "Found")</pre>               |  |  |  |
| len(X)              | Returns number of characters in the string field.                       | length(field)                                                  |  |  |  |
| lower(X), upper (X) | Returns lowercase, uppercase.                                           | lower(username),<br>upper(username)                            |  |  |  |
| round(X,Y)          | Rounds X to Y decimal<br>places. If no Y is given,<br>round to integer. | round (3.5)                                                    |  |  |  |

- Type into the search box
  - o sourcetype=access\_\* | stats count(eval(method="GET")) as GET, count(eval(method="POST")) as POST by categoryId

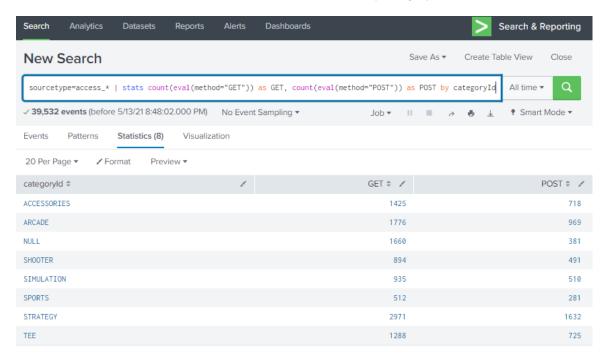

• First, "sourcetype=access\_\*" brings up ALL sourcetypes with "access\_xxx"

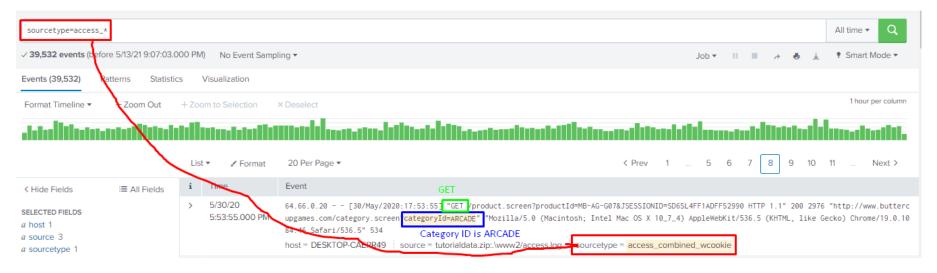

• Then, we extract all "GET" and "POST" PER Category ID (in the picture above, the categoryid=ARCADE).

• Then, we COUNT them and place them under category id.

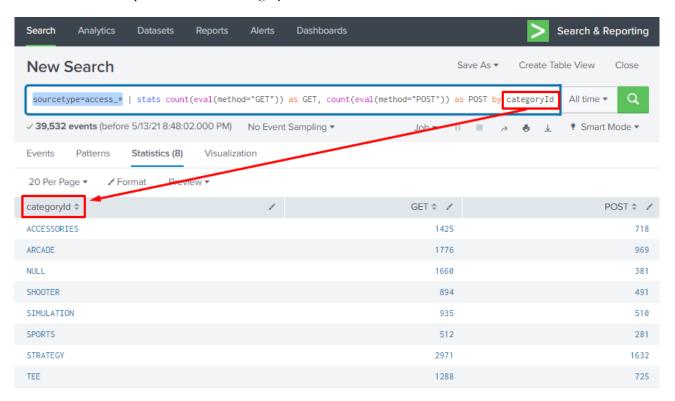

Practice 7: Trying out the Timechart command

- Type into the search box:
  - o buttercupgames | timechart span=1d count by productid

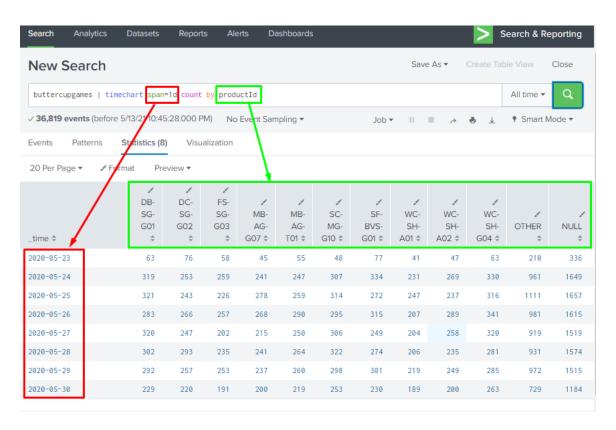

- We are trying to find out:
  - o Which product IDs were sold?
  - O When were they sold?
- span=1d is daily attribute.

#### Practice 8: Trying out the Visualization

- After we have typed into the search box (following the previous Practice 7):
  - o buttercupgames | timechart span=1d count by productid

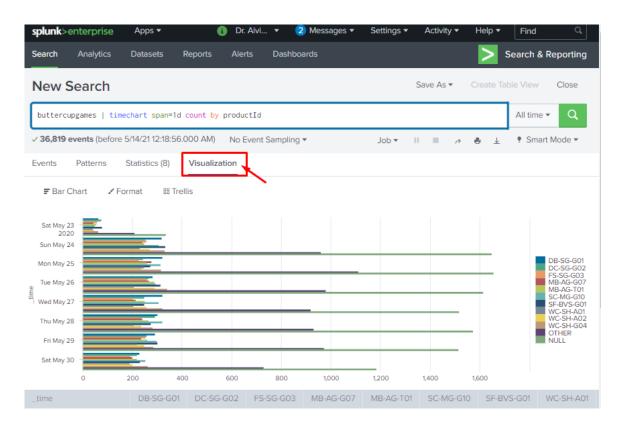

- Click on the Visualization tab... you will see the following picture above...
- However, we can improve this by

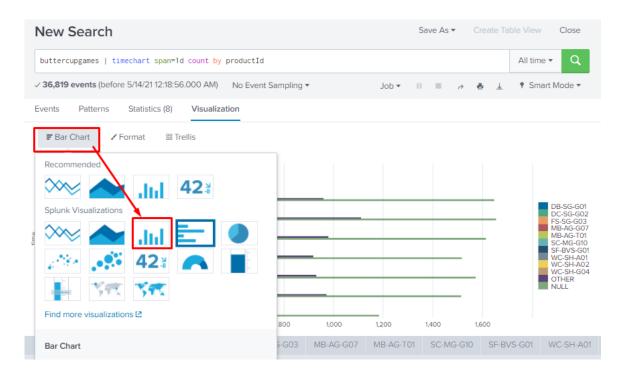

• We will end up with a nicer daily column chart.

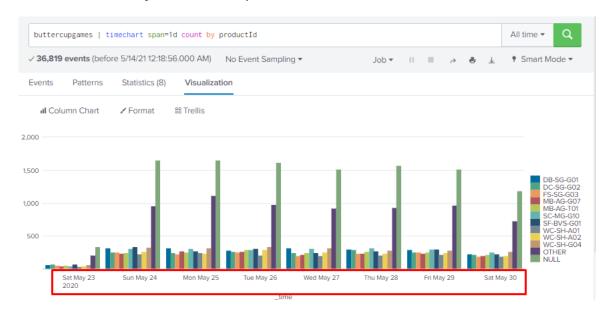

# Practice 9: Trying out the TOP Command

- Type in the following command:
  - o buttercupgames | top 5 productId

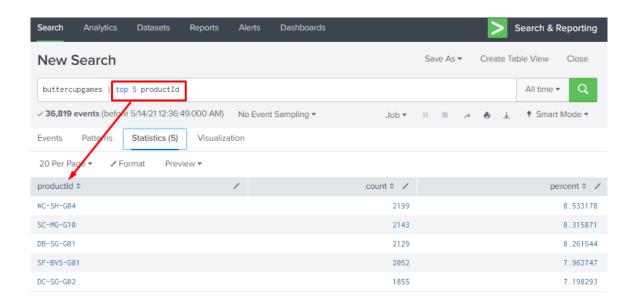

• We are given the TOP 5 selling product IDs.

• We click on the Visualization tab, and we see this...

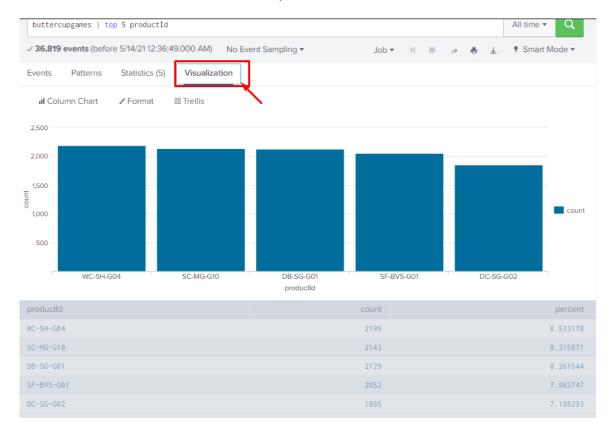

# Practice 10: Another way of using the TOP Command

- Type in the following
  - o sourcetype=access\_\* | top 3 action by referer\_domain

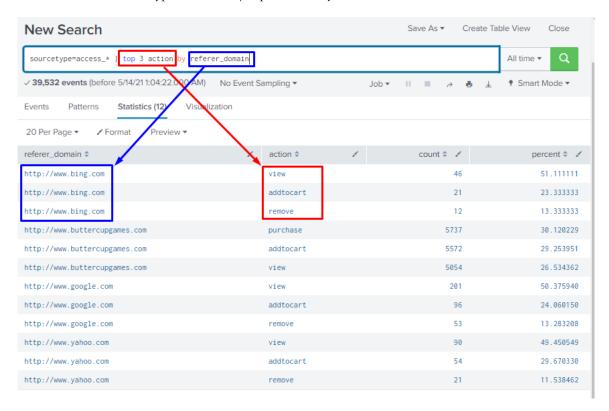

- Type in the following
  - o sourcetype=access\_\* | top 3 action by referer\_domain countfield=Total

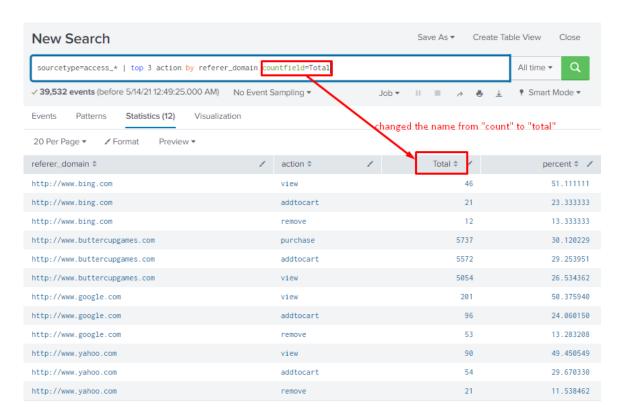

• We are able to change the column named "count" to "total".

- Type in the following
  - o buttercupgames | top 1 productId by date\_wday

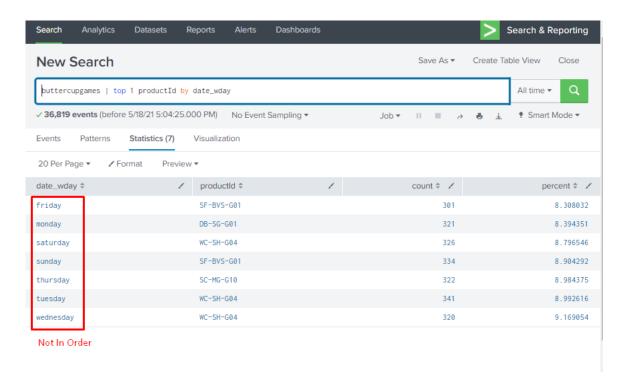

- Now we have the top selling productid by day.
- Since it is not in order, we type in the following:
  - buttercupgames | eval DayOfWeekA=strftime(\_time,"%A") | eval
     DayOfWeekN=strftime(\_time,"%u") | top 1 productId by DayOfWeekN,
     DayOfWeekA

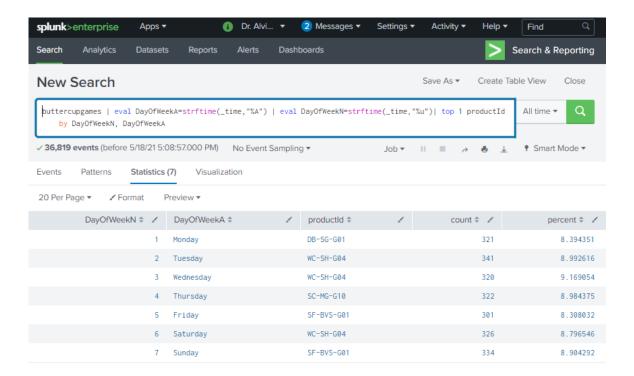

#### Explanation:

- O We created two new fields:
  - DayOfWeekA: represents the alphabetic day of the week,
  - DayOfWeekN: represents the numerical day of the week.
- We use a function, strftime, to evaluate the \_time field and return the days of the week in the format we are looking for.
  - %A specifies the alphabetical day of the week
  - %u specifies the numerical day of the week
  - the combination here will give us our days in the proper order.

### Practice 12: Tagging

- Type in the following
  - o EST-14

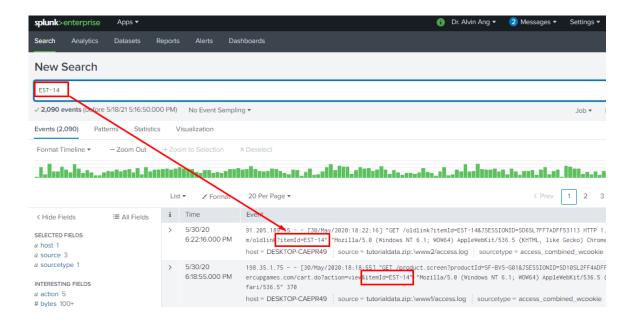

• All itemId=EST-14 will appear as shown.

Go to Settings → Tags

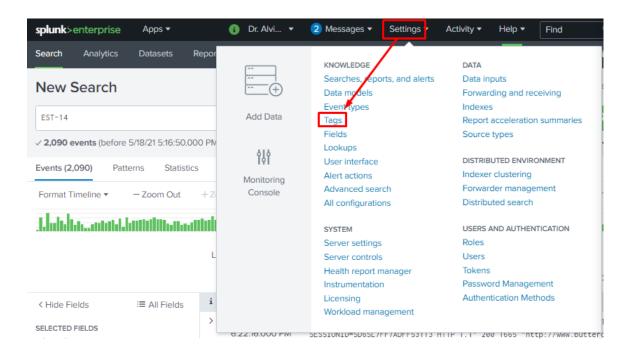

Click Add New

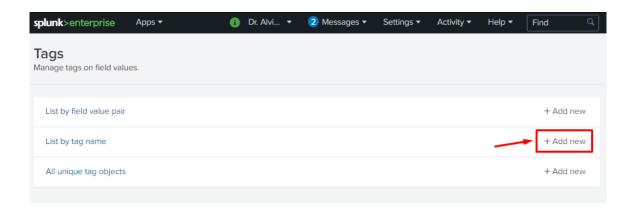

• Type in ITEM14 and itemId=EST-14... then click Save

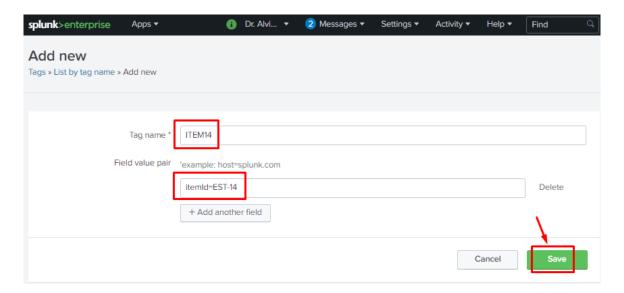

• You have tagged every itemid=EST-14 with the tag ITEM14.

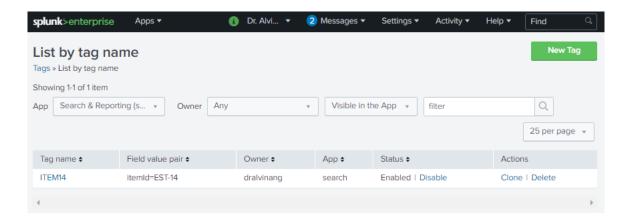

### Practice 13: Saving Event Types

- Type in the following
  - o sourcetype="access\_\*" status=200 action=purchase
- This searches for events where:
  - o the sourcetype is an accessed web page,
  - o the access was successful (status=200), and
  - o it ended in a purchase

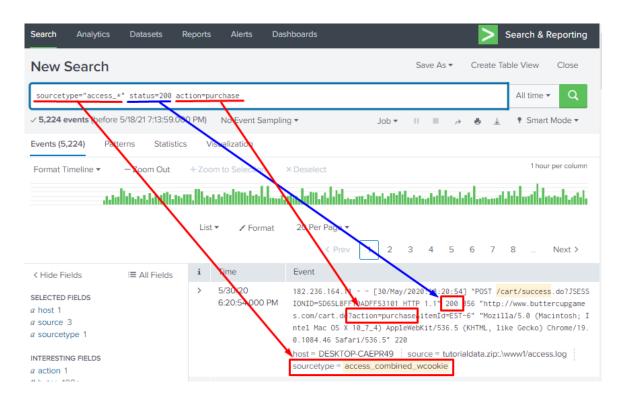

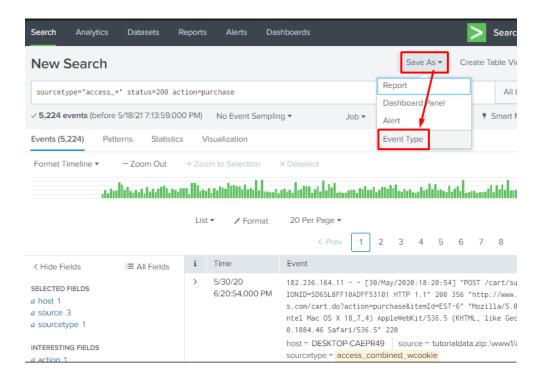

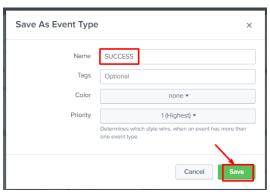

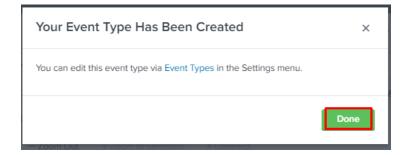

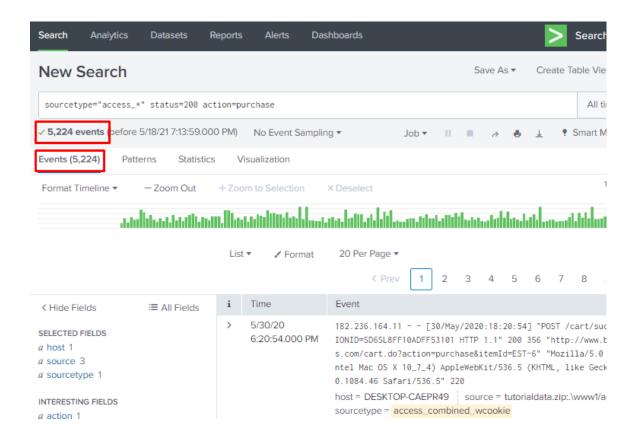

• Recall earlier that the total number of events was 5,224. Now that you have stored the event type and labelled it "SUCCESS", you tally it and it also has 5224 counts.

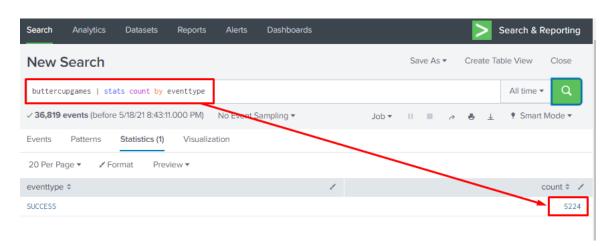

• Go to Settings → Event Types

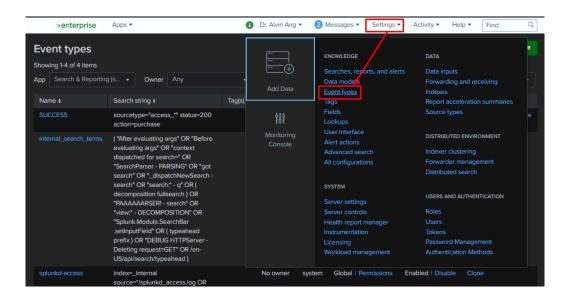

• Choose "delete" the Event you want to delete.

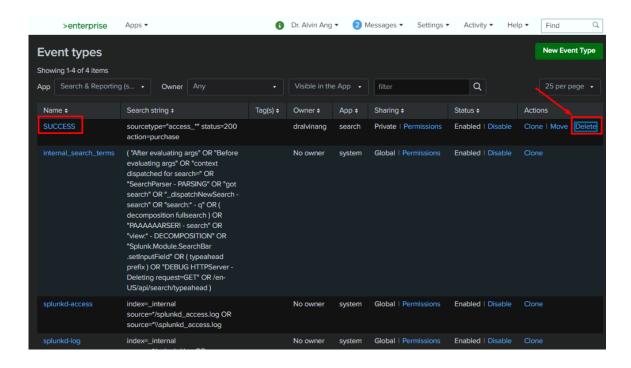

### Practice 15: Creating Reports

- Type this in the search box:
  - o buttercupgames | stats count by categoryId

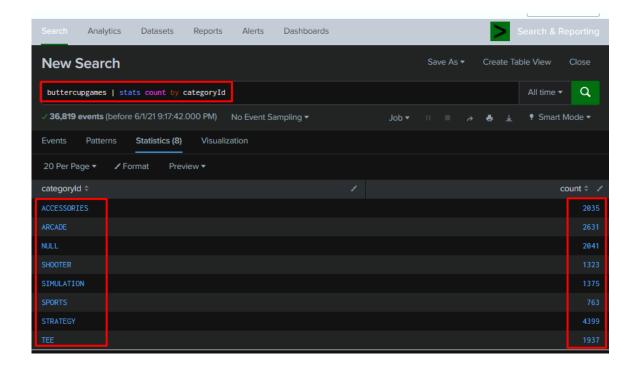

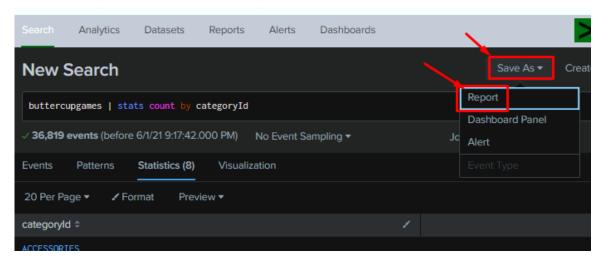

• Give the report a title "CateogryID Counts"

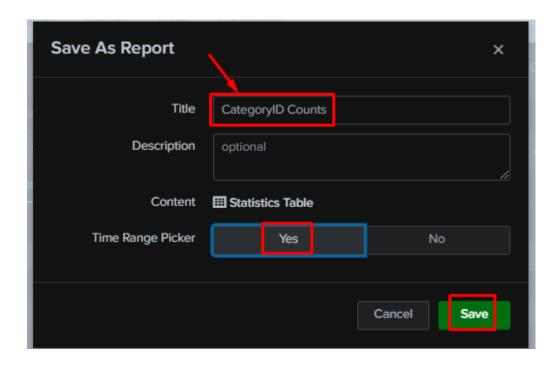

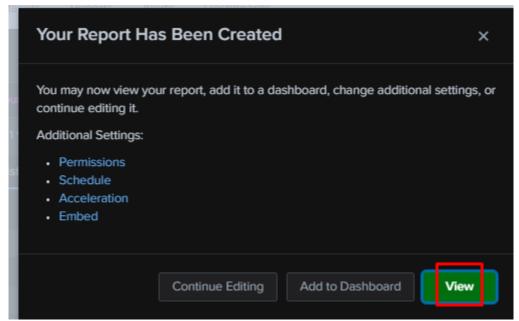

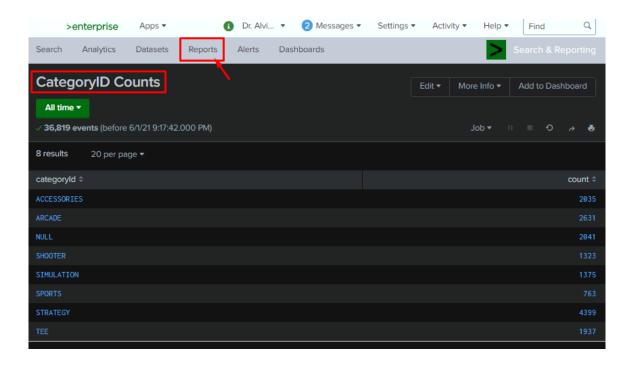

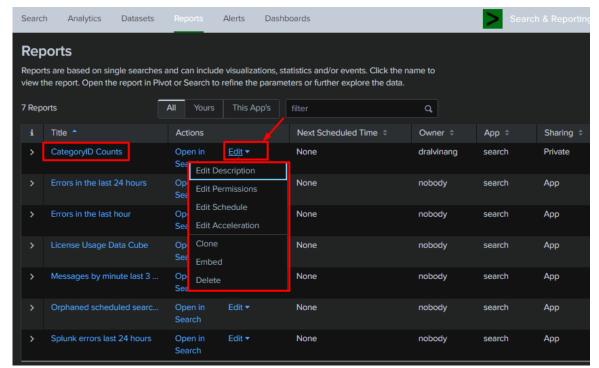

- You may
  - o Change the description
  - Edit permissions
  - o Edit the schedule
    - schedule the report to be run (every hour, day, week, or month)
    - schedule an e-mail to alert you when the report runs
  - o Edit acceleration
    - accelerate the development of the report
  - Clone the report
  - Embed the report in a website (However, the report has to be scheduled to do this.)
  - o Delete the report

• Under "Search and Reporting", click the following

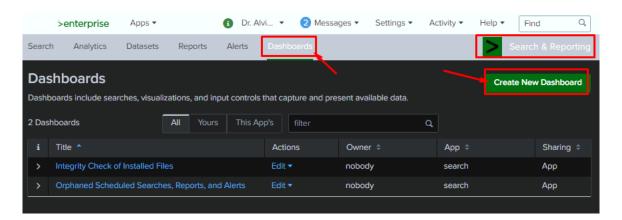

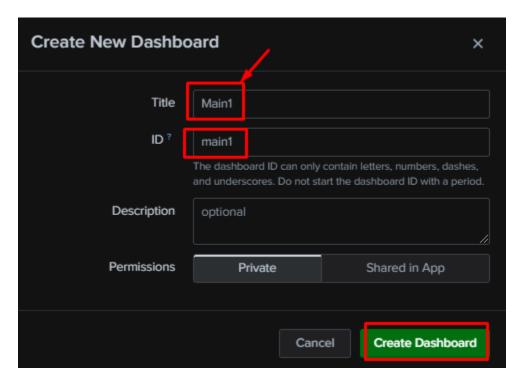

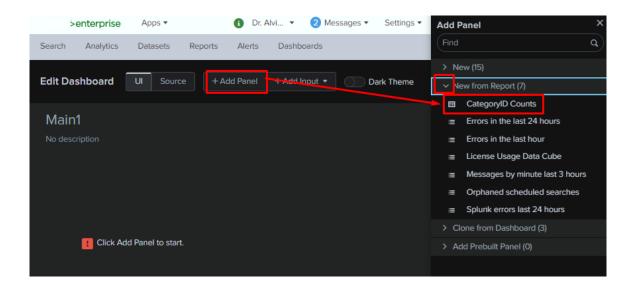

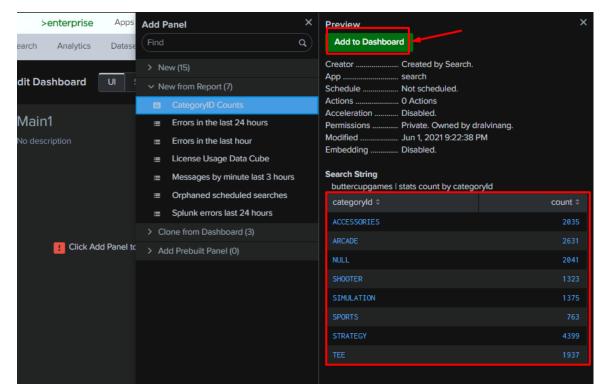

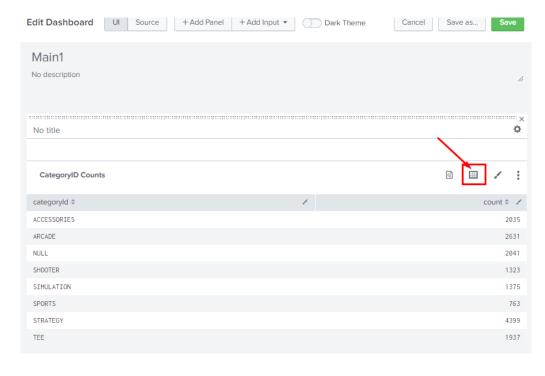

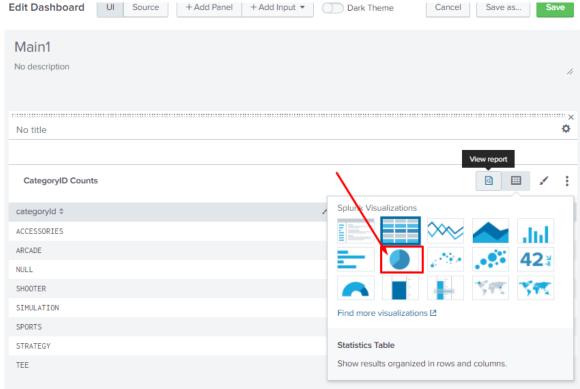

**64** | PAGE

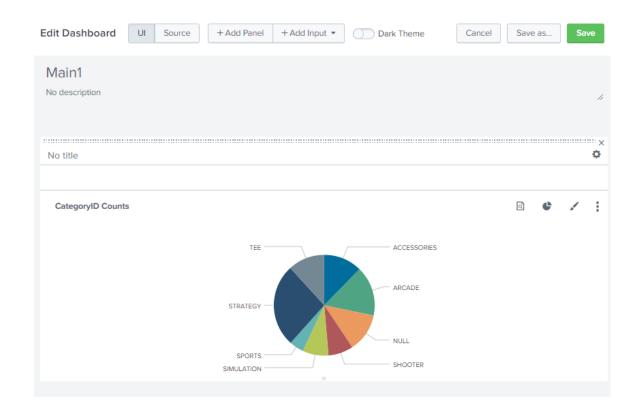

# Practice 17: Creating a Bar Chart

- Type the following into the search bar:
- sourcetype=access\* | timechart per\_minute(eval(method="POST")) AS Views per\_minute(eval(action="purchase")) AS Purchases

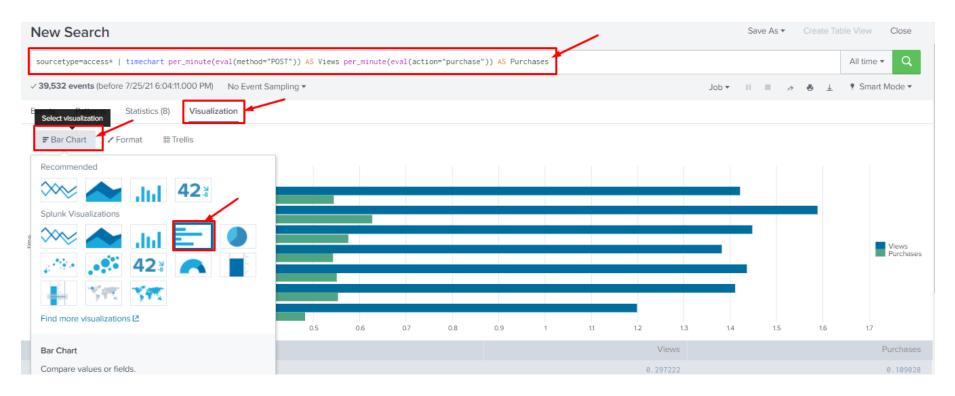

| • | Click on | Visualization | $\rightarrow$ | Bar | Chart | (and | you | will | see t | the | above) | ) |
|---|----------|---------------|---------------|-----|-------|------|-----|------|-------|-----|--------|---|
|---|----------|---------------|---------------|-----|-------|------|-----|------|-------|-----|--------|---|

- To break it down...
  - o Step 1: sourcetype=access\*
  - o Step 2: timechart per\_minute(eval(method="POST")) AS Views
  - O Step 3: per\_minute(eval(action="purchase")) AS Purchases

#### • What we did:

O Step 1: We begin by searching for all events wiith a sourcetype that begins with "access".

```
> 5/30/20 12.130.60.5 - - [30/May/2020:17:57:58] "POST /cart/error.do?msg=CreditDoesNotMatch&JSESSIONID=SD5SL6FF7ADFF53001 HTTP 1.1" 200 1167 "http://www.but tercupgames.com/cart.du?action=purchase&_temId=EST-19" "Mozilla/5.0 (compatible; MSIE 9.0; Windows NT 6.1; WOW64; Trident/5.0; BOIE9;ENUS)" 232 host = DESKTOP-CAEPR49 | source = tutorialdata.zip:\www1/access.log | sourcetype = access_combined_wcookie
```

 Step 2: Then we use the timechart command and the per\_minute function to give us a figure for the number of events per minute that use method="POST", and then label it as Views.

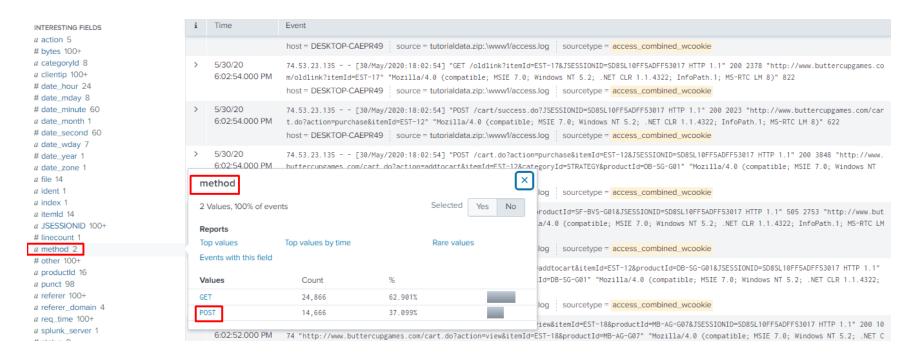

O Step 3: In addition, we use the *per\_minute function* to find the number of events per minute that have *action="purchase"*, and then label the results as *Purchases*.

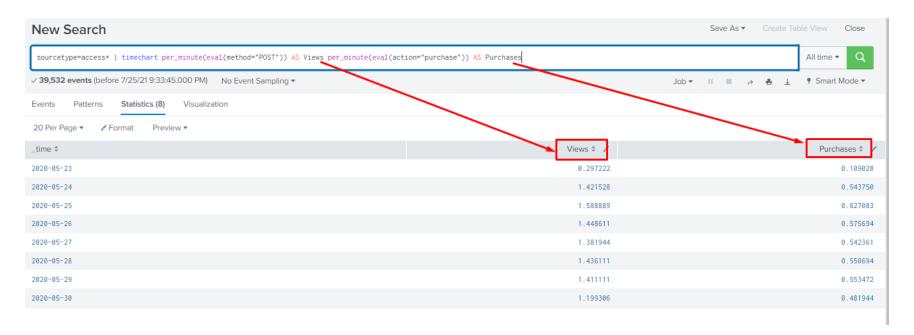

• And we get the end result.... Views vs Purchases...

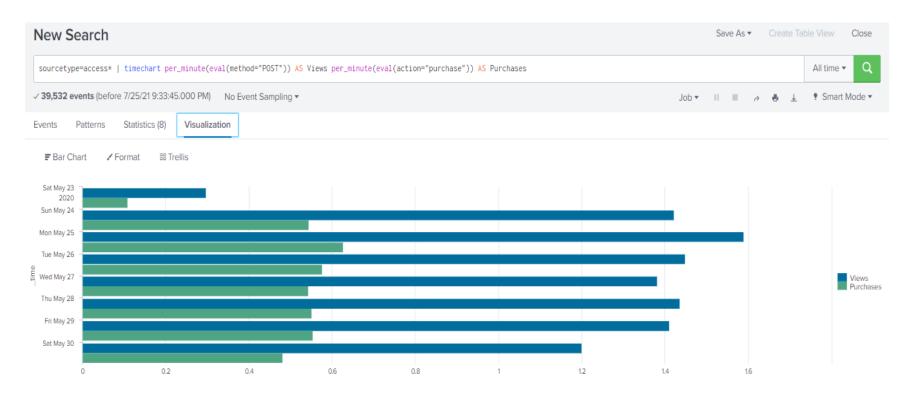

#### Practice 18: Creating a Stacked Bar Chart

- Type the following into the search bar:
- sourcetype=access\* | timechart count(eval(action="purchase")) by categoryId usenull=f
- what this means...
  - o First, we begin by searching for all events wiith a sourcetype that begins with "access".
  - Then, we use the timechart command and the count function to give us the number of events that have action="purchase", categorized by ID

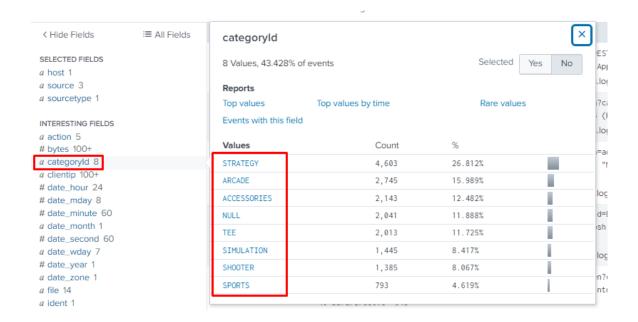

O The usenull=f piece indicates that you want to get rid of nulls for this analysis.

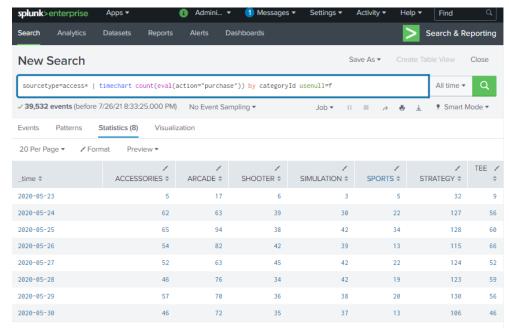

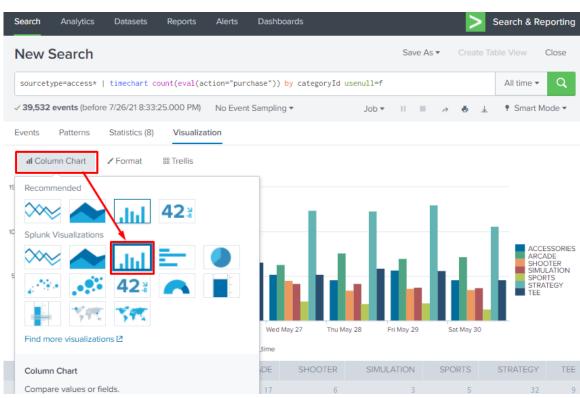

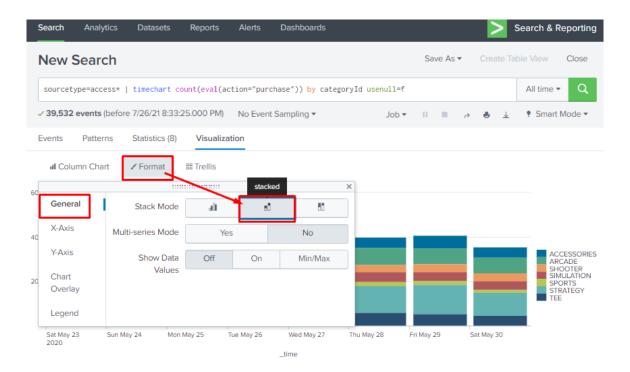

• And we finally end up with this stacked bar chart.

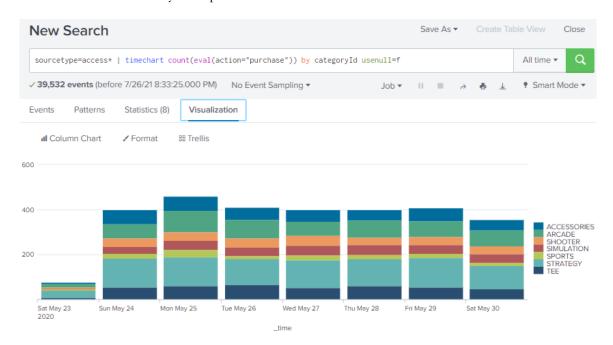

### Practice 19: How to Format the Legend

• We continue from the previous practice. We shift the legend to the bottom.

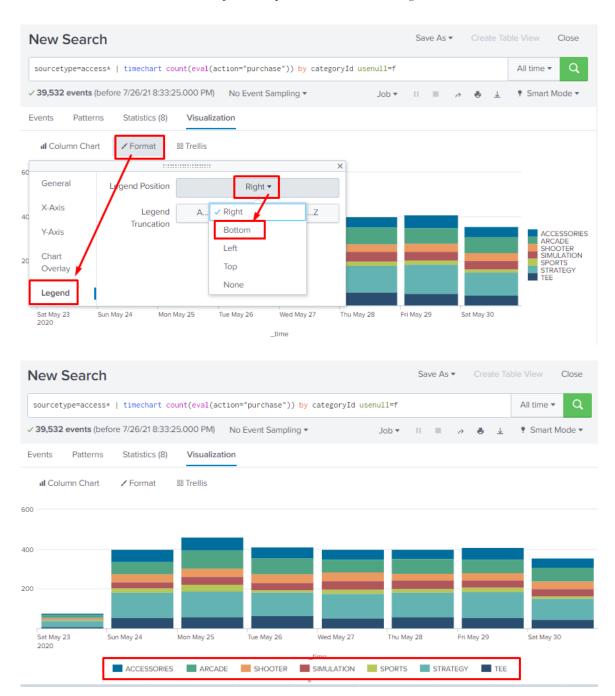

### Practice 20: Creating a Sparkline Panel

- Type this into the search box
  - o sourcetype=access\* | chart sparkline(count(eval(action="purchase"))) AS "Purchase Trends" count(eval(action="purchase")) AS Total by categoryId
- This statement is very similar to "Practice 18: Creating a Stacked Bar Chart", which has already been explained earlier; thus it will not be reexplained here again.
- Sparklines have been created below.

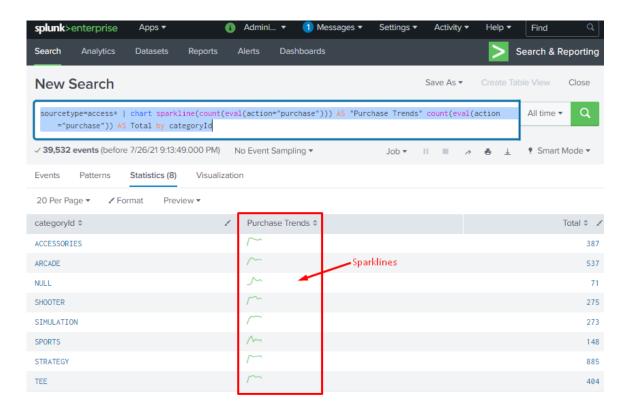

## Practice 21: Creating a Line Plot

- Type this into the search box
  - o buttercupgames | stats count(eval(action="purchase")) as Purchase by date\_minute
- What this means...
  - o First, we begin by searching for all buttercupgames events.
  - Then, we use the *count command* to give us the number of events that have *action="purchase"*, and label the results as *Purchase*, and categorize by date\_minute.

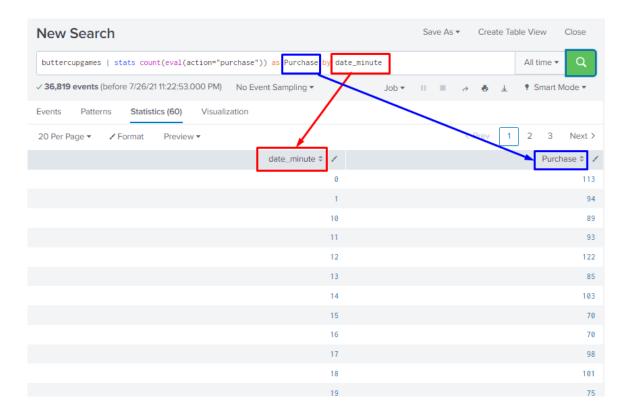

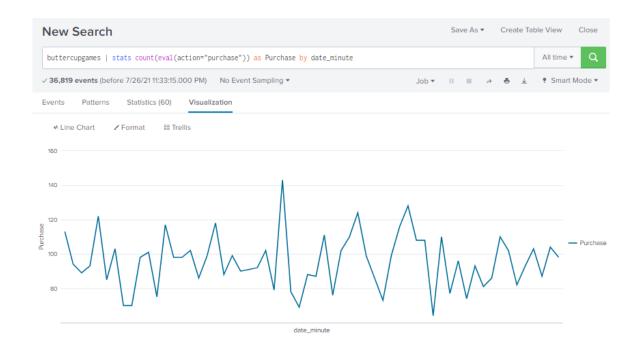

## Practice 22: Creating a Radial Gauge

- Type this into the search box
  - o buttercupgames | stats avg(timeendpos) AS mytime | gauge mytime 0 20 40 100

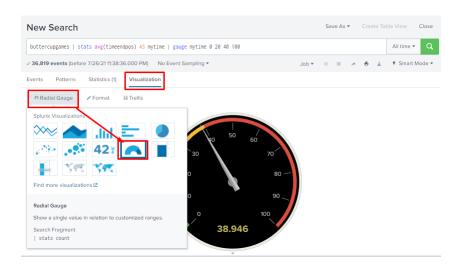

- We search the *buttercupgames events*, and measure the *average end time position* or *length of event* in seconds.
- Whenever the *average event time* goes over 40 seconds, the gauge that marks anything over 40 as red, and also has two categories for 0 to 20 and 20+ to 40.

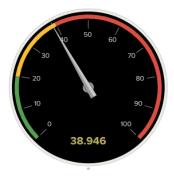

### Practice 23: Creating a Marker Gauge

- Type this into the search box
  - o buttercupgames | stats avg(timeendpos) AS mytime

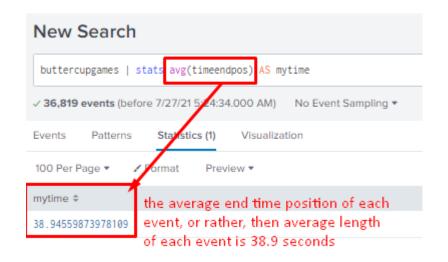

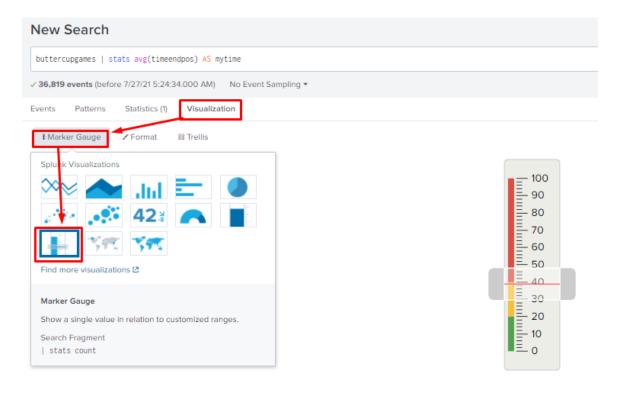

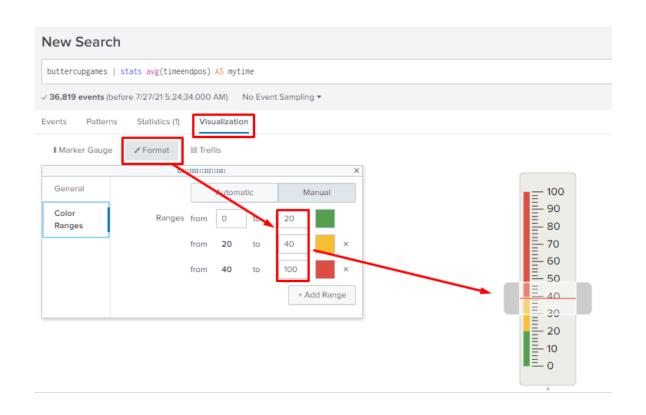

### Practice 24: Creating a Pivot Table

### • What is a Pivot Table?

- A Pivot Table is used to summarise, sort, reorganise, group, count, total or average data stored in a table.
- o It allows us to transform columns into rows and rows into columns.
- o It allows grouping by any field (column)<sup>1</sup>
- o Pivot tables allow you to view the data in many different ways.

### • What is a Data Model?

- o To create a pivot table, you use a Data Model.
- Data models allow you to structure the fields in objects that are easy to pull data from.
- A model is set up by someone who has detailed knowledge of the data and its properties.
- o Here, we will use a model that is downloaded when you download Splunk.

<sup>&</sup>lt;sup>1</sup> https://www.lumeer.io/pivot-table-complete-guide/

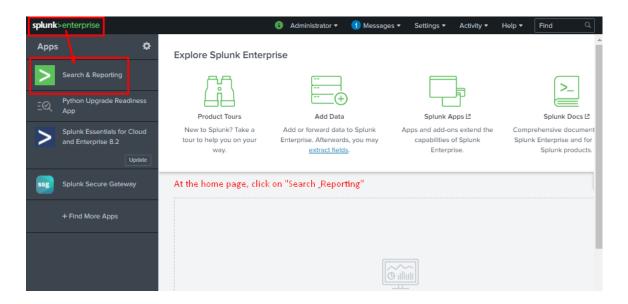

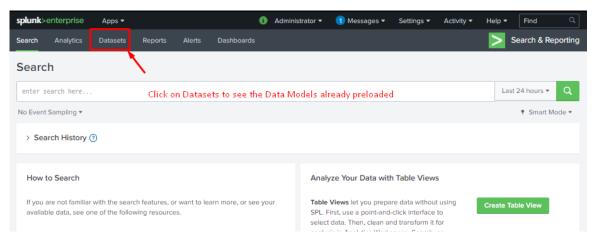

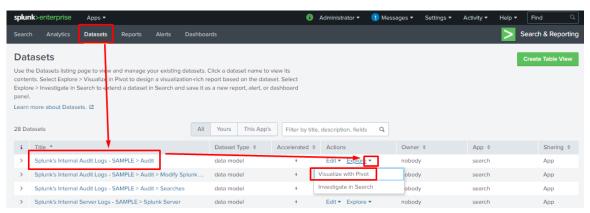

- o Click on Splunk's Internal Audit Logs—SAMPLE.
- O After you select the model, you will see a screen that shows the objects in the model

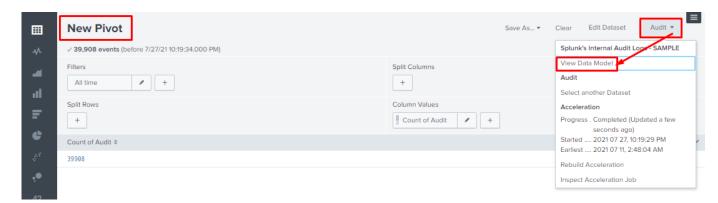

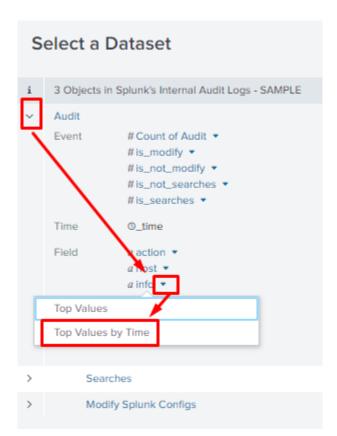

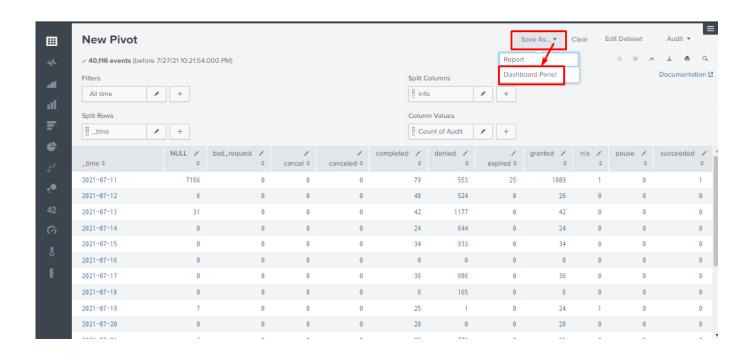

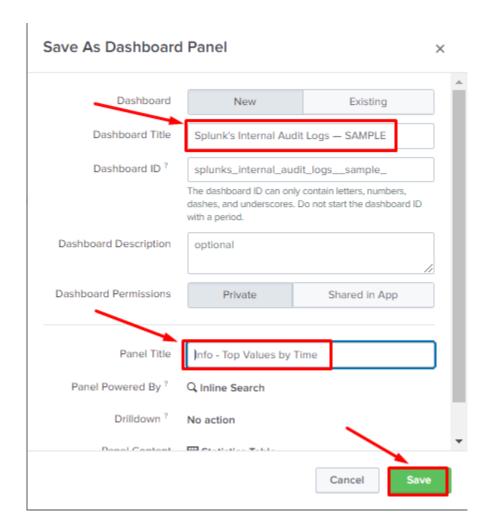

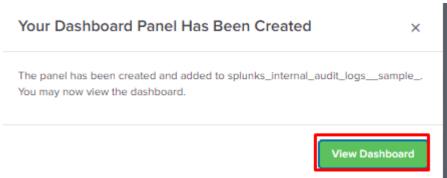

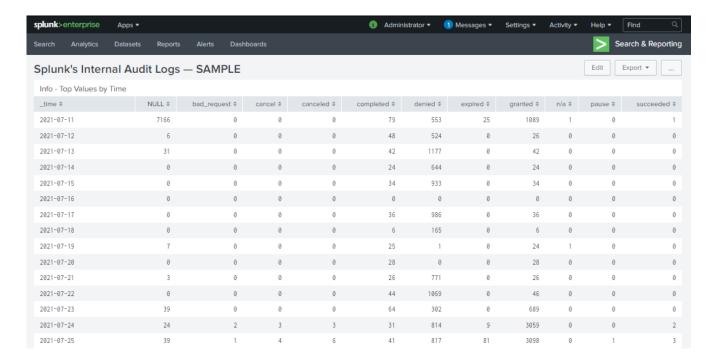

- You end up with the dashboard above (with only 1 panel)
  - You may choose to create another panel of your own choosing some other fields in a pivot table, then add the panel to your dashboard.

### APPENDIX

### TYPES OF SPL COMMAND

### 1. FILTER

| Filter | Reduces results to a smaller set. | search<br>where<br>dedup<br>head<br>tail |
|--------|-----------------------------------|------------------------------------------|
|--------|-----------------------------------|------------------------------------------|

Types of Filter Commands:

## 1a. search function

| search | This is the most important command Splunk has. It is the default command as well, so there is no need for you to type it in the search box. However, if you do another search after one or more pipes, you do need to include the word search in the command. We'll learn more about search in the section <i>How to perform</i> |
|--------|----------------------------------------------------------------------------------------------------|
|        | simple searches.                                                                                                    |

## 1b. where function

| where | This command takes an expression, such as where monthly_sales > avg_mon_sales, and evaluates it. If it is TRUE, it is kept in the search results. |
|-------|----------------------------------------------------------------------------------------------------|
|-------|----------------------------------------------------------------------------------------------------|

# 1c. dedup function

|       | (c+)                                                                                                    |
|-------|----------------------------------------------------------------------------------------------------|
| đeđup | This command only keeps the first x results for each search. <b>dedup source</b> returns only the first result for each source. Building on this, <b>dedup 3 source</b> returns only the first three results for each source. |
|       |                                                                                                    |

# 1d. head/tail function

| head/tail | These commands look for a specified number of searched terms, counting from the top or bottom of the list of events. The head command returns the first x results. head 10 returns the first ten results. The tail command returns the last x results. Tail 10 returns |
|-----------|----------------------------------------------------------------------------------------------------|
|           | the last ten results.                                                                                                    |

### 2. SORT

| Sort | Orders the results and can also be used to limit the number of results. | sort |
|------|-------------------------------------------------------------------------|------|
|      |                                                                         |      |

# Types of Filter Commands:

## 2a. sort 0 anyfield

| sort 0 anyfield | This command sorts in ascending order by userid (A to Z, 1 to infinity, depending on whether the anyfield field is a number or name). The 0 means that all results are sorted, not just the default 10,000. |
|-----------------|----------------------------------------------------------------------------------------------------|
|-----------------|----------------------------------------------------------------------------------------------------|

### 2b.sort 1000 fieldone -fieldtwo

| 3    |      |          |           | 3 L                                                                                                    |
|------|------|----------|-----------|----------------------------------------------------------------------------------------------------|
| sort | 1000 | fieldone | -fieldtwo | Sorts by fieldone in ascending order, then by fieldtwo in descending order, and returns up to 1,000 results. |
|      |      |          |           | order, and returns up to 1,000 results.                                                                      |

## 2x.sort -fieldone, +fieldtwo

| sort -fieldone, +fieldtwo | Sorts by fieldone in descending order, and fieldtwo in ascending |
|---------------------------|------------------------------------------------------------------|
|                           | order. This command will return 10,000 results (the default).    |

### 3. GROUP

| Command     | What it Does                                                                                                    |  |
|-------------|----------------------------------------------------------------------------------------------------|--|
| transaction | A transaction takes selected events and groups them together.                                                                                 |  |
|             | transaction ipaddress host maxspan=60s                                                                                                    |  |
|             | groups together all events with the same combination of ipaddress and host, where the first and last event are no more than 60 seconds apart. |  |

### 4. REPORT

# 4a. top/rare function

| top/rare | The top command returns the values that occur most often, as well as their counts and percentages. The default is 10. top source returns a list of the top 10 sources, including their counts and percentages. top 15 source, host returns a list of the 15 most frequent source-host combinations. |
|----------|----------------------------------------------------------------------------------------------------|
|----------|----------------------------------------------------------------------------------------------------|

## 4b. stats function

| o eso peronen |                                                                   |
|---------------|-------------------------------------------------------------------|
| stats         | The stats command returns the results of statistical calculations |
|               | It can return a single number, as in                              |
|               | stats dc(source),                                                 |
|               | which gives a distinct count that includes each different source. |
|               | Or it can return a table, as in                                   |
|               | stats max(kbps) by host,                                          |
|               | which gives the maximum speed for each host.                      |

| Stats function  | Description                                                               |  |
|-----------------|---------------------------------------------------------------------------|--|
| avg(X)          | Returns the average value of field X                                      |  |
| dc(X)           | Returns the distinct count of field X                                     |  |
| earliest(X)     | Returns the earliest value of field X,<br>chronologically                 |  |
| last(X)         | Returns the last seen value of field X                                    |  |
| latest(X)       | Returns the latest value of field X,<br>chronologically                   |  |
| list(X)         | Returns the list of all values of field X as a multi-value entry          |  |
| max(X)          | Returns the maximum value of field X                                      |  |
| median(X)       | Returns the middle value of all values of field X                         |  |
| min(X)          | Returns the minimum value of field X                                      |  |
| mode(X)         | Returns the most frequent value of field X                                |  |
| perc <x>(Y)</x> | Returns the X-th percentile value of field Y                              |  |
| range(X)        | Returns the range (max-min) of field X                                    |  |
| stdev(X)        | Returns the standard deviation of field X                                 |  |
| sum(X)          | Returns the sum of all values of X                                        |  |
| values(X)       | Returns the list of all distinct values of field X as a multi-value entry |  |
| var(X)          | Returns the sample variance of field X                                    |  |

## 4c. chart function

| chart | The chart command is used for creating tables of data. In each chart, the x-axis labels are indicated by either over or by.                                                  |
|-------|----------------------------------------------------------------------------------------------------|
|       | chart count(fail*) over host                                                                                                    |
|       | creates a chart showing the count of events that include the phrase "fail" plus anything after that (for example, "failed", "failure", and the like) for each value of host. |
|       | For more on the chart command, go to http://docs.splunk.<br>com/Documentation/Splunk/6.1.3/SearchReference/chart.                                                            |

### 4d. timechart function

| timechart | The timechart command produces a chart with time as the x-axis.   |
|-----------|-------------------------------------------------------------------|
|           | timechart span=1d avg(delay) by host                              |
|           | creates a chart showing the average delay by each host during a 1 |
|           | day period.                                                       |

## 5. OTHER

## 5a. field

| fields | The <b>fields</b> command is used to remove fields from a search. |  |
|--------|-------------------------------------------------------------------|--|
|        | Thus, the command fields field1 field3 keeps only the             |  |
|        | fields labeled field1 and field3.                                 |  |

# 5b. replace

| replace | The replace command substitutes one value for another. In the statement replace 0 with Check, 9 with Warning in Status, status values of 0 are replaced with Check and status |
|---------|----------------------------------------------------------------------------------------------------|
|         | values of 9 are replaced with Warning.                                                                                                    |

### 5c. eval

| eval | The <b>eval</b> command makes calculations and puts them into a new field. This code,                                                                            |
|------|----------------------------------------------------------------------------------------------------|
|      | <pre>eval Depth=case(depth&lt;=3, "Low", depth&gt;3 AND depth&lt;=10, "Medium", depth&gt;10, "High"),</pre>                                                      |
|      | creates a new field, <b>Depth</b> , and uses the <b>case</b> function to assign the labels <b>Low</b> , <b>Medium</b> , or <b>High</b> , depending on the value. |

| Eval function       | Description                                                             | Example                                                        |
|---------------------|-------------------------------------------------------------------------|----------------------------------------------------------------|
| case(X, "Y",)       | Using pairs of arguments,<br>X and Y, where X is TRUE,<br>return Y.     | <pre>case(error == 404, "Not found", error == 200, "OK")</pre> |
| ceil(X)             | Gives the ceiling of a number.                                          | ceil(2.2)                                                      |
| if(X,Y,Z)           | If X is TRUE, result is Y. If X is FALSE, result is Z.                  | <pre>if(error ==404, "Not found", "Found")</pre>               |
| len(X)              | Returns number of characters in the string field.                       | length(field)                                                  |
| lower(X), upper (X) | Returns lowercase, uppercase.                                           | lower(username),<br>upper(username)                            |
| round(X,Y)          | Rounds X to Y decimal<br>places. If no Y is given,<br>round to integer. | round (3.5)                                                    |

# 5d. lookup

| lookup | The lookup command calls up a lookup table that lets you add new field values. In the statement, lookup status_desc status OUTPUT description, the field, status, is looked up in the status_desc lookup table and the corresponding description is output. |
|--------|----------------------------------------------------------------------------------------------------|
|--------|----------------------------------------------------------------------------------------------------|

### ABOUT THE AUTHOR

Dr. Alvin Ang earned his Ph.D., Masters and Bachelor degrees from NTU, Singapore. He is a scientist, entrepreneur, as well as a personal/business advisor. More about him at <a href="https://www.AlvinAng.sg">www.AlvinAng.sg</a>.